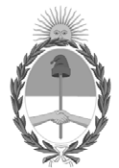

#### **República Argentina - Poder Ejecutivo Nacional** Las Malvinas son argentinas

#### **Disposición**

**Número: DI-2022-5515-APN-ANMAT#MS** 

# DI-2022-5515-APN-ANMAT#MS<br>CIUDAD DE BUENOS AIRES<br>Martes 12 de Julio de 2022

**Referencia:** 1-0047-3110-007291-21-6

VISTO el Expediente Nº 1-0047-3110-007291-21-6 del Registro de esta Administración Nacional de Medicamentos, Alimentos y Tecnología Médica (ANMAT), y: CONSIDERANDO:

Que por las presentes actuaciones MEDTRONIC LATIN AMERICA, INC. solicita se autorice la inscripción en el Registro Productores y Productos de Tecnología Médica (RPPTM) de esta Administración Nacional, de un nuevo producto médico.

Que las actividades de elaboración y comercialización de productos médicos se encuentran contempladas por la Ley 16463, el Decreto 9763/64, y MERCOSUR/GMC/RES. Nº 40/00, incorporada al ordenamiento jurídico nacional por Disposición ANMAT Nº 2318/02 (TO 2004), y normas complementarias.

Que consta la evaluación técnica producida por el Instituto Nacional de Productos Médicos, en la que informa que el producto estudiado reúne los requisitos técnicos que contempla la norma legal vigente, y que los establecimientos declarados demuestran aptitud para la elaboración y el control de calidad del producto cuya inscripción en el Registro se solicita.

Que corresponde autorizar la inscripción en el RPPTM del producto médico objeto de la solicitud.

Que se actúa en virtud de las facultades conferidas por el Decreto N° 1490/92 y sus modificatorios.

Por ello;

#### EL ADMINISTRADOR NACIONAL DE LA ADMINISTRACIÓN NACIONAL

#### DE MEDICAMENTOS, ALIMENTOS Y TECNOLOGÍA MÉDICA

#### DISPONE:

ARTÍCULO 1º.- Autorízase la inscripción en el Registro Nacional de Productores y Productos de Tecnología Médica (RPPTM) de la Administración Nacional de Medicamentos, Alimentos y Tecnología Médica (ANMAT) del producto médico marca Alpha Omega nombre descriptivo Sistema de Navegación Fisiológica para Neurocirugía y Aplicaciones Médicas Neurofisiológicas y nombre técnico Monitores de la función nerviosa , de acuerdo con lo solicitado por MEDTRONIC LATIN AMERICA, INC. , con los Datos Identificatorios Característicos que figuran al pie de la presente.

ARTÍCULO 2º.- Autorízanse los textos de los proyectos de rótulo/s y de instrucciones de uso que obran en documento N° IF-2022-66466615-APN-INPM#ANMAT .

ARTÍCULO 3º.- En los rótulos e instrucciones de uso autorizados deberá figurar la leyenda "Autorizado por la ANMAT PM 1842-456 ", con exclusión de toda otra leyenda no contemplada en la normativa vigente.

ARTICULO 4°.- Extiéndase el Certificado de Autorización e Inscripción en el RPPTM con los datos característicos mencionados en esta disposición.

ARTÍCULO 5º.- La vigencia del Certificado de Autorización será de cinco (5) años, a partir de la fecha de la presente disposición.

ARTÍCULO 6º.- Regístrese. Inscríbase en el Registro Nacional de Productores y Productos de Tecnología Médica al nuevo producto. Por el Departamento de Mesa de Entrada, notifíquese al interesado, haciéndole entrega de la presente Disposición, conjuntamente con rótulos e instrucciones de uso autorizados y el Certificado mencionado en el artículo 4°.

Gírese a la Dirección de Gestión de Información Técnica a los fines de confeccionar el legajo correspondiente.

Cumplido, archívese.

#### DATOS IDENTIFICATORIOS CARACTERÍSTICOS

PM: 1842-456

Nombre descriptivo: Sistema de Navegación Fisiológica para Neurocirugía y Aplicaciones Médicas Neurofisiológicas

Código de identificación y nombre técnico del producto médico, (ECRI-UMDNS): 17-582 Monitores de la función nerviosa

Marca(s) de (los) producto(s) médico(s): Alpha Omega

Modelos:

NOM-000000-00 Sistema Neuro Omega NOW-NF0000-00 Neuro Omega con NeuroFortis drive + 1 Slot de estimulación básica NOW-NFF000-00 Neuro Omega con NeuroFortis drive + 2 Slots de estimulación básica NOW-DF0000-00 Neuro Omega con Neuro Omega drive + 1 Slot de estimulación básica NOW-DFF000-00 Neuro Omega con Neuro Omega drive + 2 Slots de estimulación básica 750-020016-00 Kit de headbox ECOG Neuro Omega 750-020013-00 Kit de headbox EMG Neuro Omega 750-000020-00 Headstage Neuro Omega Drive 750-000023-00 Headstage para MER Neuro Omega 750-000025-00 Headstage Drive Autoclavable Neuro Omega 750-000027-00 Drive Autoclavable 750-000070-00 Unidad headstage NeuroFortis Neuro Omega 750-020070-00 Kit Headstage Drive NeuroFortis Neuro Omega 750-020024-00 Kit Headstage Neuro Omega para MER 750-020021-00 Kit Headstage Neuro Omega Drive 750-020025-00 Kit Headstage Drive Autoclavable Neuro Omega NOW-020021-00 Neuro Omega con Neuro Omega Drive NOW-020070-00 Neuro Omega con NeuroFortis Drive NOW-020025-00 Neuro Omega con Headstage Drive Autoclavable 700-020834-00 Kit de Set Mecánico Adaptador de marco no X/Y para CRW 700-020832-00 Kit de Set Mecánico de marco no X/Y Leksell 700-020847-00 Kit de Set Mecánico de marco ZD Leibinger 700-020874-00 Kit de Set Mecánico de marco RM Leibinger. 700-021508-00 Kit de Set Mecánico de marco Starfix 700-021507-03 Kit de Set Mecánico NexFrame 700-000316-02 Soporte de electrodo NexDrive – Pack de 2 700-000897-00 Interruptor rápido – Cruz 700-000898-00 Interruptor rápido – Plus 700-000899-00 Interruptor rápido sin marco 190-000117-07 Enchufe Tipo I STR-S00840-10 Cable M\_S de LeadConfirm estéril para MER 700-S00420-00 Soporte de DBS universal 700-S00422-00 Soporte corto de DBS universal 700-S00428-00 Soporte de DBS sin marco universal 700-S00872-00 Soporte corto de DBS Leibinger universal 700-S01000-00 Soporte del cable de confirmación guía

Clase de Riesgo: III

Indicación/es autorizada/s:

El sistema Neuro Omega, que incluye la unidad headstage, está diseñado para ayudar a los neurocirujanos a registrar y estimular neuronas cerebrales sensoriales y motoras, y a colocar electrodos de profundidad durante una neurocirugía funcional.

El sistema Neuro Omega también está diseñado para lo siguiente:

Monitorear, registrar y mostrar las señales bioeléctricas producidas por los músculos, estimular los nervios periféricos, y monitorear, registrar y mostrar la actividad eléctrica producida por los nervios para ayudar al médico clínico en el diagnóstico y pronóstico de la enfermedad neuromuscular (por EMG).

Medir, registrar y mostrar la actividad eléctrica del cerebro del paciente, capturada con dos electrodos o más en la cabeza (EEG).

Medir, mostrar y registrar la actividad eléctrica del cerebro del paciente, capturada con electrodos de banda y de rejilla para ECOG.

Estimular a través de pares de electrodos o una sonda bipolar manual durante procedimientos de mapeo funcional del cerebro en el tratamiento de pacientes con trastornos convulsivos.

Período de vida útil: Equipo: 7 años vida útil de servicio Accesorio estéril - STR-S00840-10: 3 años

Condición de uso: Uso exclusivo a profesionales e instituciones sanitarias

Fuente de obtención de la materia prima de origen biológico: N/A

Forma de presentación: Unitaria STR-S00840-10: 1 y 10 unidades

Método de esterilización: Accesorio estéril STR-S00840-10: Esterilizado por radiación gamma

Nombre del fabricante: ALPHAOMEGA ENGINEERING LTD.

Lugar de elaboración: Hamerkava St. 6, Tsiporit Industrial Zone Nof HaGalil (Nazareth Illit) 1789062, Israel.

Expediente N° 1-0047-3110-007291-21-6

N° Identificatorio Trámite: 33952

AM

Digitally signed by GARAY Valeria Teresa Date: 2022.07.12 15:52:46 ART Location: Ciudad Autónoma de Buenos Aires

Valeria Teresa Garay Subadministradora Nacional Administración Nacional de Medicamentos, Alimentos y Tecnología Médica

## **DISPOSICIÓN 2318/02 (T.O. 2004) ANEXO IIIB**

### **RÓTULOS**

IF-2022-66466615-APN-INPM#ANMAT

Página 1 de 50

#### **ANEXO IIIB PROYECTO DE RÓTULO**

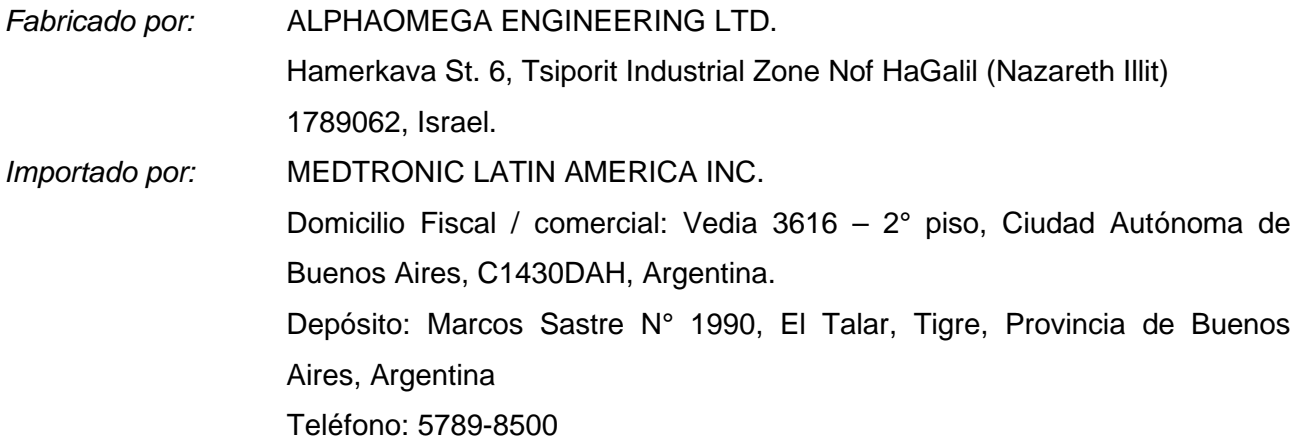

Sistema de Navegación Fisiológica para Neurocirugía y Aplicaciones Médicas Neurofisiológicas Marca: Alpha Omega Modelo: Según corresponda CONTENIDO: Cada caja contiene 1 unidad

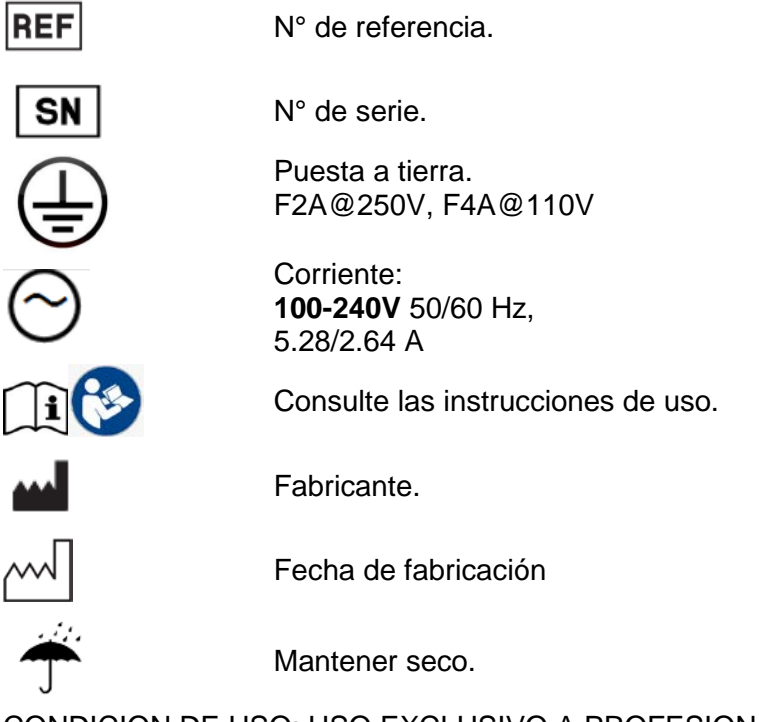

CONDICION DE USO: USO EXCLUSIVO A PROFESIONALES E INSTITUCIONES SANITARIAS DT: Andrea Valentina Rodriguez, Farmacéutica M.N. 14045 AUTORIZADO POR LA ANMAT PM 1842-456

*Para las referencias: NOM-000000-00, NOW-NF0000-00, NOW-NFF000-00, NOW-DF0000-00, NOW-DFF000-00, 750-020016-00, 750-020013-00*

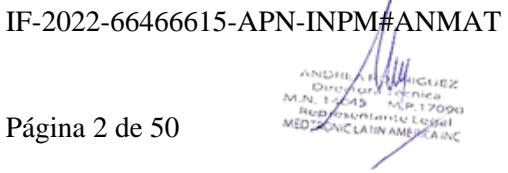

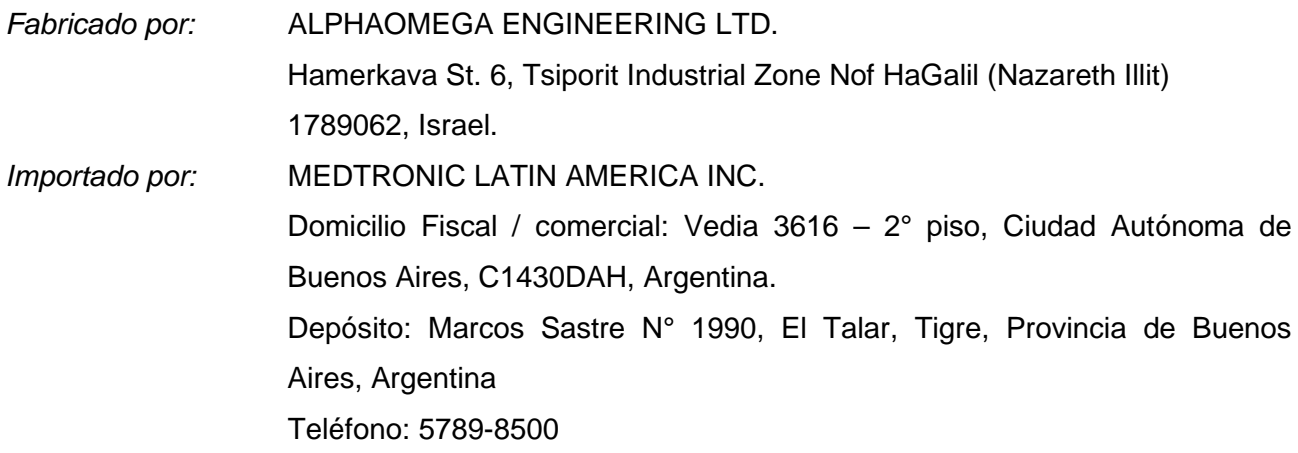

Sistema de Navegación Fisiológica para Neurocirugía y Aplicaciones Médicas Neurofisiológicas Marca: Alpha Omega Modelo: Según corresponda CONTENIDO: Cada caja contiene 1 unidad

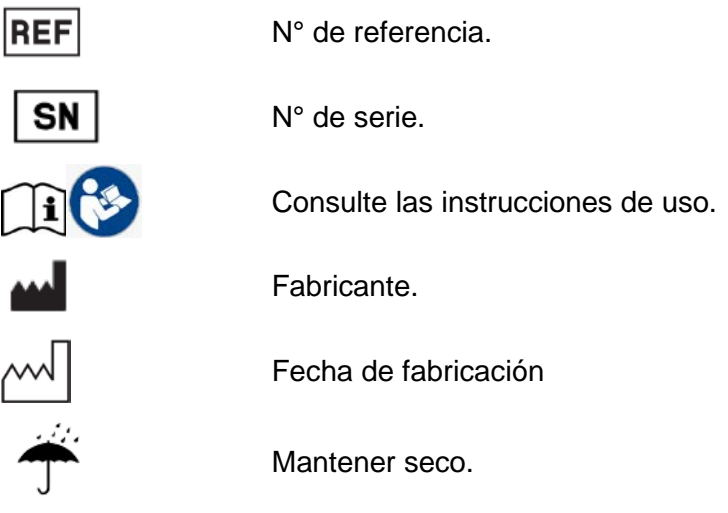

CONDICION DE USO: USO EXCLUSIVO A PROFESIONALES E INSTITUCIONES SANITARIAS

DT: Andrea Valentina Rodriguez, Farmacéutica M.N. 14045

AUTORIZADO POR LA ANMAT PM 1842-456

*Para las referencias: 750-000025-00, 750-000027-00, NOW-020021-00, NOW-020070-00, NOW-020025-00, 700-020834-00, 700-020832-00, 700-020847-00, 700-020874-00, 700-021508-00, 700-021507-03, 700-000316-02, 700-000897-00, 700-000898-00, 700-000899-00, 700-S00420- 00, 700-S00422-00, 700-S00428-00, 700-S00872-00, 700-S01000-00*

IF-2022-66466615-APN-INPM#ANMAT Página 3 de 50

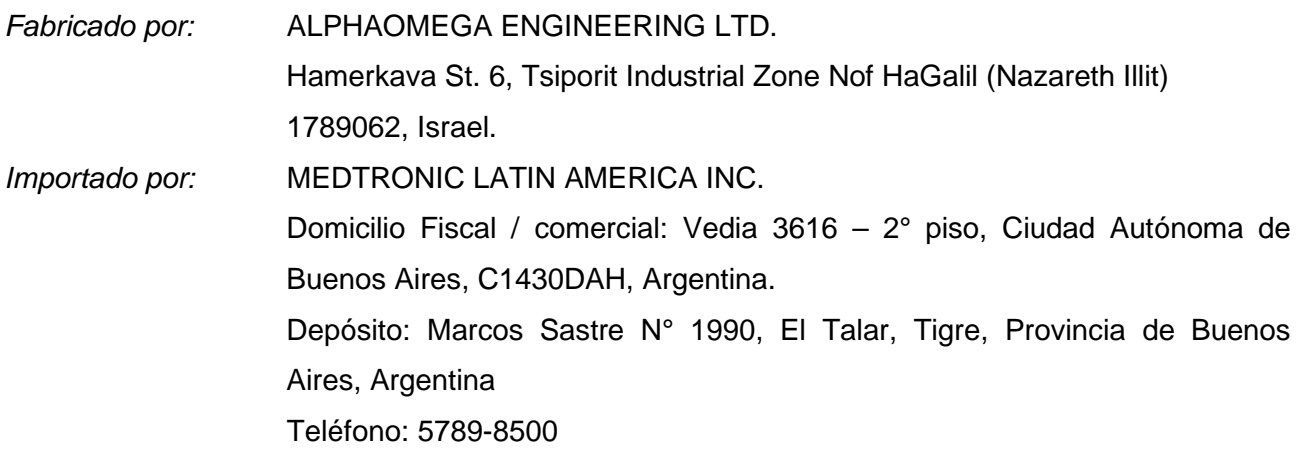

Sistema de Navegación Fisiológica para Neurocirugía y Aplicaciones Médicas Neurofisiológicas Marca: Alpha Omega Modelo: Según corresponda CONTENIDO: Cada caja contiene 1 unidad

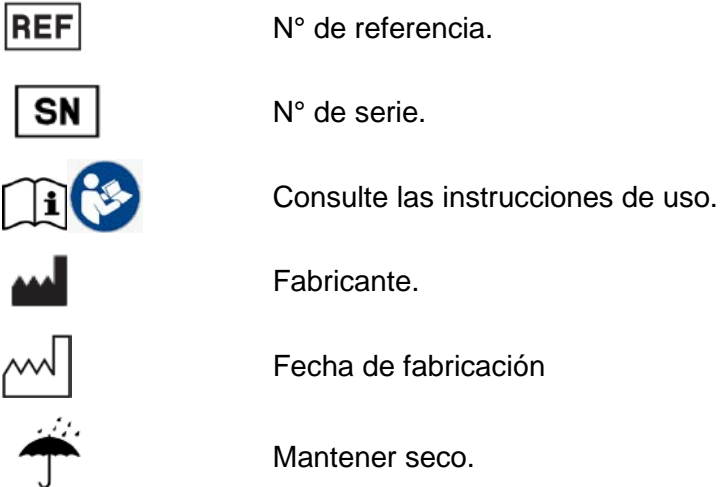

Método recomendado de esterilización: peróxido de hidrógeno

CONDICION DE USO: USO EXCLUSIVO A PROFESIONALES E INSTITUCIONES SANITARIAS DT: Andrea Valentina Rodriguez, Farmacéutica M.N. 14045 AUTORIZADO POR LA ANMAT PM 1842-456

*Para las referencias: 750-000020-00, 750-000070-00*

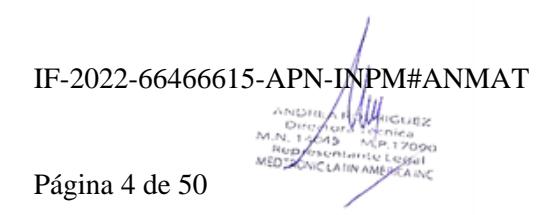

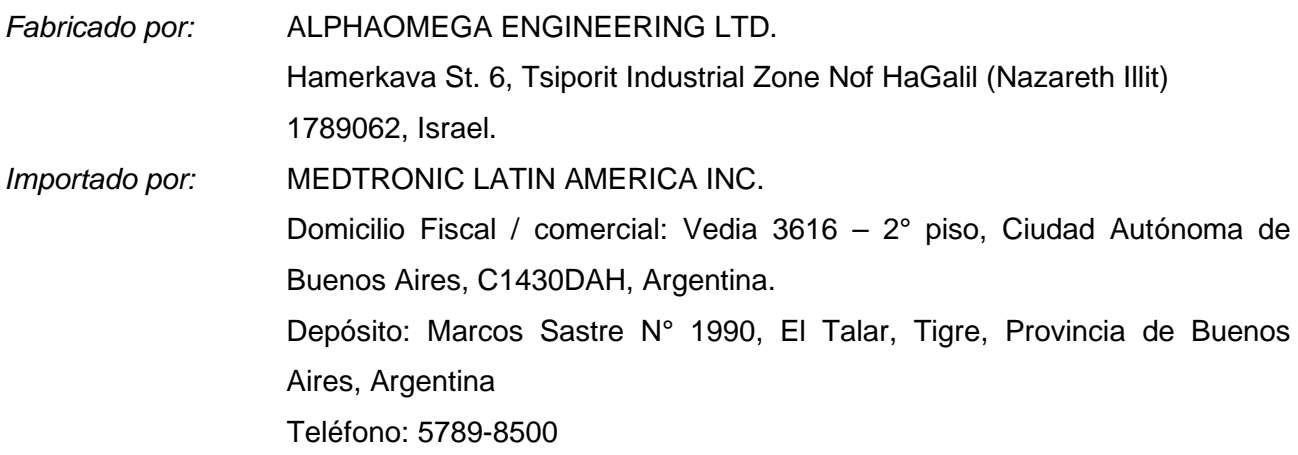

Sistema de Navegación Fisiológica para Neurocirugía y Aplicaciones Médicas Neurofisiológicas Marca: Alpha Omega Modelo: Según corresponda CONTENIDO: Cada caja contiene 1 unidad

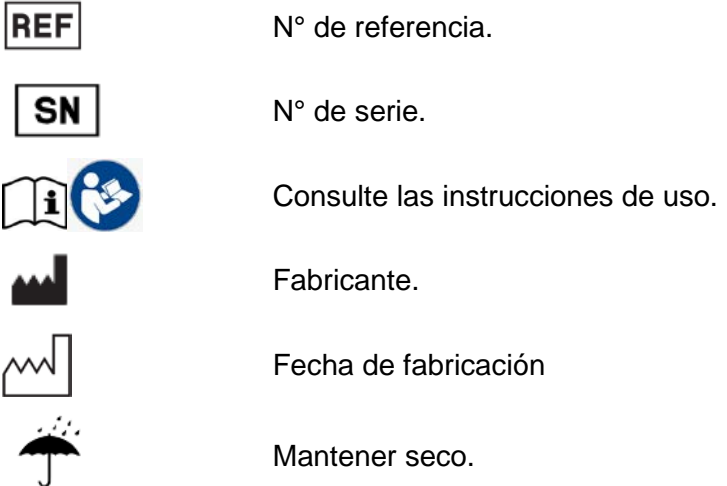

Método recomendado de esterilización: autoclave, peróxido de hidrógeno

CONDICION DE USO: USO EXCLUSIVO A PROFESIONALES E INSTITUCIONES SANITARIAS DT: Andrea Valentina Rodriguez, Farmacéutica M.N. 14045 AUTORIZADO POR LA ANMAT PM 1842-456

*Para las referencias: 750-000023-00*

IF-2022-66466615-APN-INPLANMAT Página 5 de 50

Sistema de Navegación Fisiológica para Neurocirugía y Aplicaciones Médicas Neurofisiológicas Marca: Alpha Omega Modelo: Según corresponda CONTENIDO: según corresponda

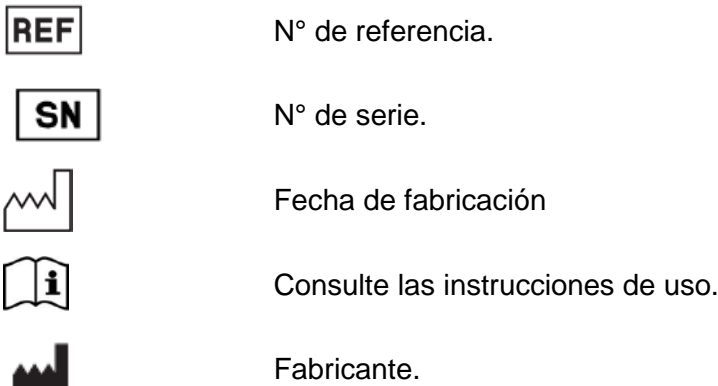

CONDICION DE USO: USO EXCLUSIVO A PROFESIONALES E INSTITUCIONES SANITARIAS DT: Andrea Valentina Rodriguez, Farmacéutica M.N. 14045 AUTORIZADO POR LA ANMAT PM 1842-456

*Para las referencias: 750-020025-00, 190-000117-07*

IF-2022-66466615-APN-INPM#ANMAT

Página 6 de 50

Sistema de Navegación Fisiológica para Neurocirugía y Aplicaciones Médicas Neurofisiológicas Marca: Alpha Omega Modelo: Según corresponda CONTENIDO: según corresponda

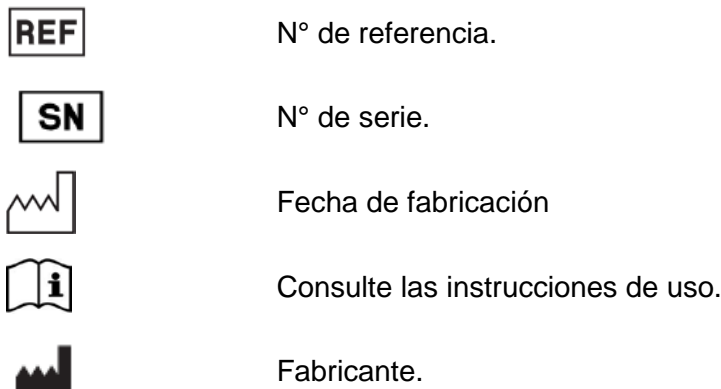

Método recomendado de esterilización: peróxido de hidrógeno

CONDICION DE USO: USO EXCLUSIVO A PROFESIONALES E INSTITUCIONES SANITARIAS DT: Andrea Valentina Rodriguez, Farmacéutica M.N. 14045 AUTORIZADO POR LA ANMAT PM 1842-456

*Para las referencias: 750-020070-00, 750-020021-00*

IF-2022-66466615-APN-INPM#ANMAT

Sistema de Navegación Fisiológica para Neurocirugía y Aplicaciones Médicas Neurofisiológicas Marca: Alpha Omega Modelo: Según corresponda CONTENIDO: según corresponda

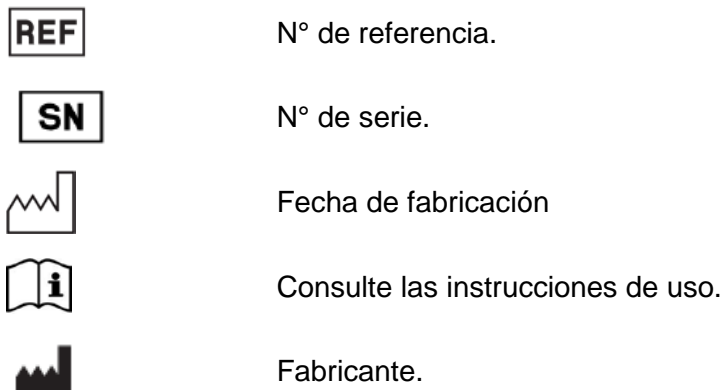

Método recomendado de esterilización: autoclave, peróxido de hidrógeno

CONDICION DE USO: USO EXCLUSIVO A PROFESIONALES E INSTITUCIONES SANITARIAS DT: Andrea Valentina Rodriguez, Farmacéutica M.N. 14045 AUTORIZADO POR LA ANMAT PM 1842-456

*Para las referencias: 750-020024-00*

IF-2022-66466615-APN-INPM#ANMAT

Sistema de Navegación Fisiológica para Neurocirugía y Aplicaciones Médicas Neurofisiológicas Marca: Alpha Omega Modelo: LeadConfirm CONTENIDO: según corresponda

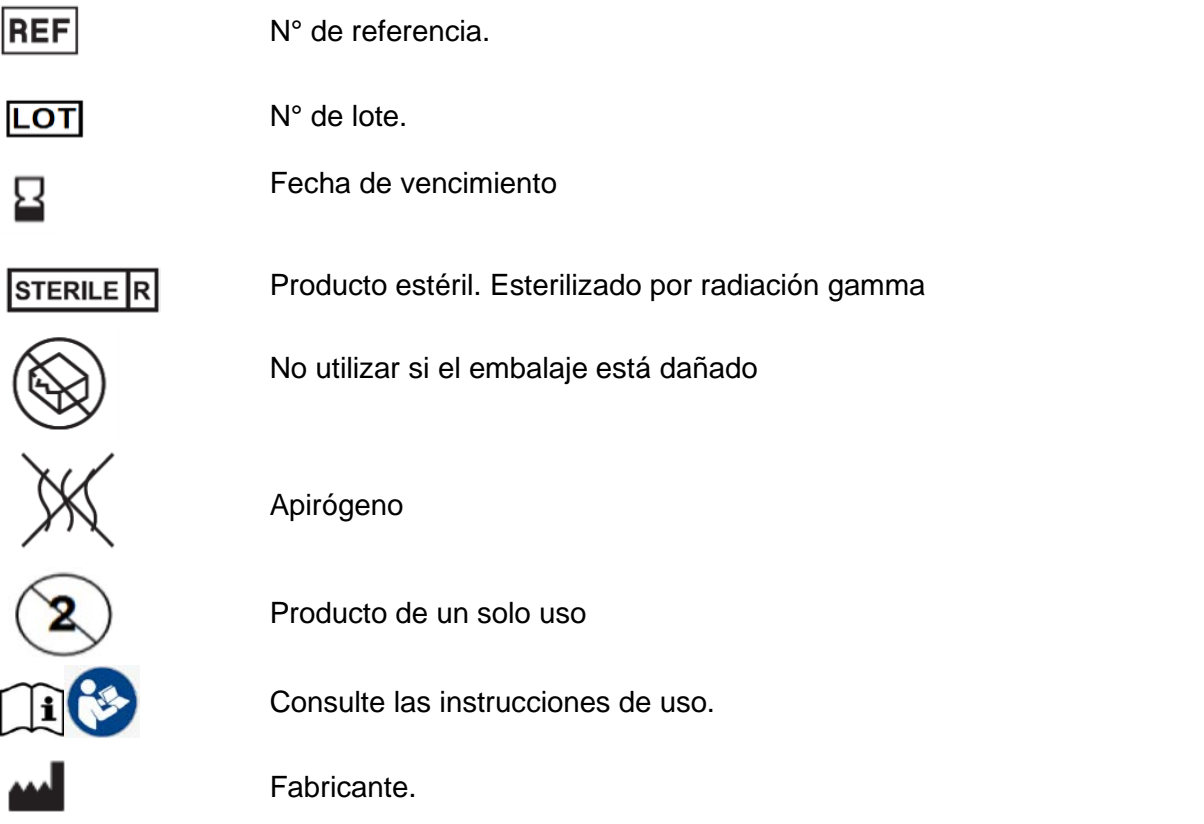

CONDICION DE USO: USO EXCLUSIVO A PROFESIONALES E INSTITUCIONES SANITARIAS DT: Andrea Valentina Rodriguez, Farmacéutica M.N. 14045 AUTORIZADO POR LA ANMAT PM 1842-456

*Para la referencia: STR-S00840-10*

IF-2022-66466615-APN-INPM#ANMAT Página 9 de 50

### **DISPOSICIÓN 2318/02 (T.O. 2004) ANEXO IIIB**

### **INSTRUCCIONES DE USO**

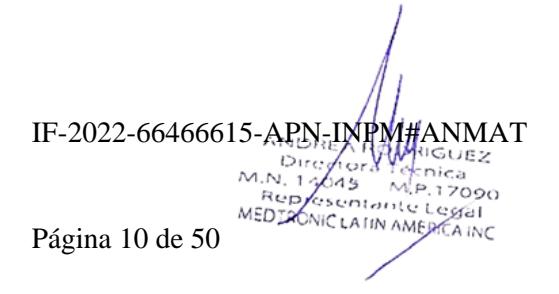

#### **ANEXO IIIB PROYECTO DE INSTRUCCIONES DE USO**

*Fabricado por:* ALPHAOMEGA ENGINEERING LTD. Hamerkava St. 6, Tsiporit Industrial Zone Nof HaGalil (Nazareth Illit) 1789062, Israel. *Importado por:* MEDTRONIC LATIN AMERICA INC. Domicilio Fiscal / comercial: Vedia 3616 – 2° piso, Ciudad Autónoma de Buenos Aires, C1430DAH, Argentina. Depósito: Marcos Sastre N° 1990, El Talar, Tigre, Provincia de Buenos Aires, Argentina Teléfono: 5789-8500

Sistema de Navegación Fisiológica para Neurocirugía y Aplicaciones Médicas Neurofisiológicas Marca: Alpha Omega Modelo: Sistema Neuro Omega

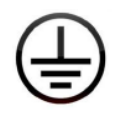

Puesta a tierra. F2A@250V, F4A@110V

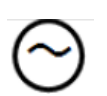

Corriente: 100-240V 50/60 Hz, 5.28/2.64 A

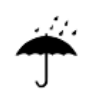

Mantener seco.

CONDICION DE USO: USO EXCLUSIVO A PROFESIONALES E INSTITUCIONES SANITARIAS DT: Andrea Valentina Rodriguez, Farmacéutica M.N. 14045 AUTORIZADO POR LA ANMAT PM 1842-456

#### **INTRODUCCIÓN**

El sistema Neuro Omega está diseñado para distintas aplicaciones clínicas en la neurocirugía y la neurofisiología, como el registro y la estimulación de las neuronas motoras y sensoriales, y la navegación precisa de electrodos que facilitan la localización del objetivo durante la neurocirugía en el tratamiento de trastornos del movimiento mediante la colocación de electrodos de profundidad.

> IF-2022-66466615-APN-INPM#ANMAT  $k$ nica  $N.14$ 645 MP.17090 NEW 17045 M.P. 17090<br>Representante Legal<br>MEDIAONICLATIN AMERICA INC Página 11 de 50

El dispositivo también está diseñado para medir las señales bioeléctricas producidas por los músculos y para estimular los nervios periféricos y, de este modo, facilitar el diagnóstico y el pronóstico de la enfermedad neuromuscular (por EMG).

También se puede utilizar para medir y registrar la actividad eléctrica del cerebro del paciente colocando dos electrodos o más en la cabeza (EEG).

Este dispositivo, el sistema Neuro Omega, permite incluso medir, mostrar y registrar la actividad eléctrica del cerebro del paciente, capturada con electrodos de banda y de rejilla para ECOG.

Además, el sistema Neuro Omega se puede utilizar para producir estímulos, a través de pares de electrodos o una sonda bipolar manual, durante procedimientos de mapeo funcional del cerebro en el tratamiento de pacientes con trastornos convulsivos

#### **USOS PREVISTOS**

El sistema Neuro Omega, que incluye la unidad headstage, está diseñado para ayudar a los neurocirujanos a registrar y estimular neuronas cerebrales sensoriales y motoras, y a colocar electrodos de profundidad durante una neurocirugía funcional.

El sistema Neuro Omega también está diseñado para lo siguiente:

Monitorear, registrar y mostrar las señales bioeléctricas producidas por los músculos, estimular los nervios periféricos, y monitorear, registrar y mostrar la actividad eléctrica producida por los nervios para ayudar al médico clínico en el diagnóstico y pronóstico de la enfermedad neuromuscular (por EMG).

Medir, registrar y mostrar la actividad eléctrica del cerebro del paciente, capturada con dos electrodos o más en la cabeza (EEG).

Medir, mostrar y registrar la actividad eléctrica del cerebro del paciente, capturada con electrodos de banda y de rejilla para ECOG.

Estimular a través de pares de electrodos o una sonda bipolar manual durante procedimientos de mapeo funcional del cerebro en el tratamiento de pacientes con trastornos convulsivos.

El dispositivo está diseñado para ser utilizado por personal médico en entornos intraoperatorios. Puede ser utilizado en hospitales, laboratorios, clínicas o enfermerías, o en otras instalaciones no médicas específicas con la supervisión directa de un profesional médico. También se lo puede instalar en una unidad de cuidados intensivos o en un quirófano, para realizar monitoreos continuos.

#### **CONDICIONES DE USO**

El equipo puede ser utilizado por personal médico en hospitales, laboratorios, clínicas o enfermerías, o en otras instalaciones no médicas específicas con la supervisión directa de un profesional médico. También se lo puede instalar en una unidad de cuidados intensivos o en un quirófano, para realizar monitoreos continuos.

IF-2022-66466615-APN-INPM#ANMAT

Representante Legal MED TRONIC LATIN AMERICA INC Las condiciones de uso del sistema Neuro Omega son las siguientes:

#### **Entorno**:

- Condiciones de visibilidad:
- Luminosidad ambiente: normal
- Distancia de visualización: N/C
- Ángulo de visualización: N/C

#### **Condiciones físicas**:

- Temperatura: 0 a +40 °C
- Humedad relativa: 10-80 %, sin condensación
- Presión: 500-1060 hPa
- Nivel de presión sonora de fondo: normal

#### **Frecuencia de uso**: según el caso específico

#### **Movilidad**: móvil

#### **ADVERTENCIAS**

- Este equipo solo debe ser manipulado por personal calificado y capacitado por Alpha Omega Ltd.
- Cualquier modificación en el equipo que se realice sin la aprobación explícita de Alpha Omega Ltd. deja sin validez las obligaciones contractuales de servicio y garantía, y constituye un posible riesgo de seguridad tanto para los operarios como para los pacientes.
- No instale ningún paquete de software (Matlab, C++, SDK u otro) en el sistema a menos que haya sido suministrado por Alpha Omega Ltd. para uso exclusivo en el sistema Neuro Omega.
- El sistema Neuro Omega y la unidad headstage Neuro Omega se conectan a las neurosondas Alpha Omega para realizar el registro y la estimulación.
- Los sistemas externos conectados al Neuro Omega deben estar aislados o recibir alimentación desde el carro, ya que este tiene su propio transformador de aislación.
- La sumatoria de corrientes de fuga, cuando se interconectan varias partes de un equipo, puede representar un peligro.
- El sistema Neuro Omega debe colocarse fuera del entorno del paciente o en un área que no tenga contacto, intencional o involuntario con el paciente.
- Es necesario comprender plenamente los principios técnicos, las aplicaciones clínicas y los riesgos asociados a este tratamiento antes de utilizar el sistema. Lea íntegramente el manual antes de intentar activarlo. Es necesario completar el programa de capacitación antes de usar el sistema Neuro Omega.

IF-2022-66466615-APN-INPM#ANMAT Página 13 de 50

- El Neuro Omega no incluye mecanismos para proteger al paciente contra quemaduras cuando se lo utiliza con equipos quirúrgicos de alta frecuencia.
- El panel de entradas y salidas, analógicas y digitales (ADIO), no es una parte de contacto y, por lo tanto, no debe conectarse al paciente sin el aislamiento eléctrico adecuado.
- En caso de caída o detención involuntaria del SW, desconectar el cable del headstage del paciente del sistema Neuro Omega antes de apagar y volver a encender el sistema.
- En caso de caída o detención involuntaria del control remoto, desconectar el cable del control remoto del sistema Neuro Omega y volver a conectarlo.
- El equipo de comunicación de RF portátil (incluidos los periféricos, como cables de antena y antenas externas) debe usarse, como mínimo, a 30 cm (12 pulgadas) de cualquier parte del Neuro Omega, incluidos los cables especificados por el fabricante. De lo contrario, podría perjudicar el funcionamiento del equipo.

#### **PRECAUCIONES**

• Desechar de acuerdo con las reglamentaciones y las leyes locales.

#### NOTAS

- Algunos componentes del sistema Neuro Omega pueden suministrarse no estériles o estériles.
- Es responsabilidad del usuario determinar cualquier desviación del método de procesamiento recomendado.
- No se prevén riesgos derivados del uso simultáneo de otros equipos médicos conectados al paciente, por ejemplo, un marcapasos u otros estimuladores eléctricos.
- Comuníquese con el fabricante o el distribuidor local para solicitar una copia del diagrama de aislación, si fuera necesario.
- El Neuro Omega funciona normalmente después de un corte de electricidad.
- Desechar el equipo al finalizar su vida útil de acuerdo con las reglamentaciones locales.
- Las características de las EMISIONES de este equipo permiten utilizarlo en áreas industriales y hospitales (clase A del CISPR 11). Si se lo utiliza en un entorno residencial (para lo cual se requiere normalmente una clase B del CISPR 11), este equipo podría no brindar la protección adecuada para los servicios de comunicación de radiofrecuencia. Es posible que el usuario deba adoptar medidas de mitigación, como reubicar o reorientar el equipo.

#### **DESCRIPCIÓN DEL SISTEMA**

El sistema Neuro Omega consta de las siguientes unidades:

IF-2022-6646661 $S_{\text{R-RR}}$ NAPM#ANMAT Página 14 de 50

MP.17090

- *Unidad principal y carro*: la unidad principal contiene todas las interfaces con la unidad de entradas y salidas analógicas y digitales, y todas las conexiones para los distintos módulos. La unidad principal, las pantallas, los altavoces y la computadora están montados en el carro.
- *Módulo de la unidad headstage:* incluye la unidad headstage, que contiene el mecanismo que manipula el electrodo, registra desde el electrodo y proporciona estimulación*.*
- *Módulo headstage para MER:* incluye la unidad headstage para MER, que contiene el mecanismo que registra desde el electrodo y proporciona estimulación.
- *Módulos headbox*: existen dos tipos. Uno permite registrar señales de EMG, y el otro permite registrar señales de EEG.
- *Control remoto*: permite la fácil manipulación del sistema, incluso manipular el electrodo y proporcionar estimulación a través de la unidad headstage.

#### **Unidad principal y carro**

La unidad principal es el núcleo de procesamiento del sistema y está montado en el carro. La unidad principal está formada por los tres paneles siguientes:

• El panel frontal (*Figura 1*) contiene las luces LED donde se visualiza el estado de alimentación del Neuro Omega. Cuando funciona adecuadamente, la luz LED verde arriba está encendida y presenta, como mínimo, 3 luces con intermitencia cíclica en el centro del panel.

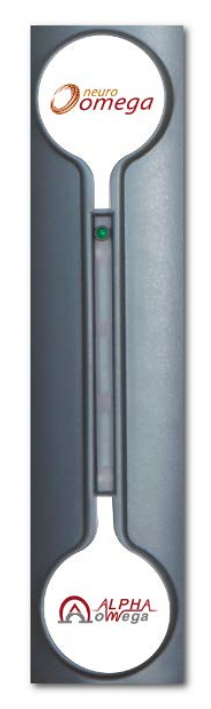

**Figura 1: Panel frontal**

 $D1$ ⊤ن€

IF-2022-66466615-APN-INPM#ANMAT

• En el lado derecho, se encuentra el panel de Módulos (*Figura 2*), que tiene las siguientes conexiones:

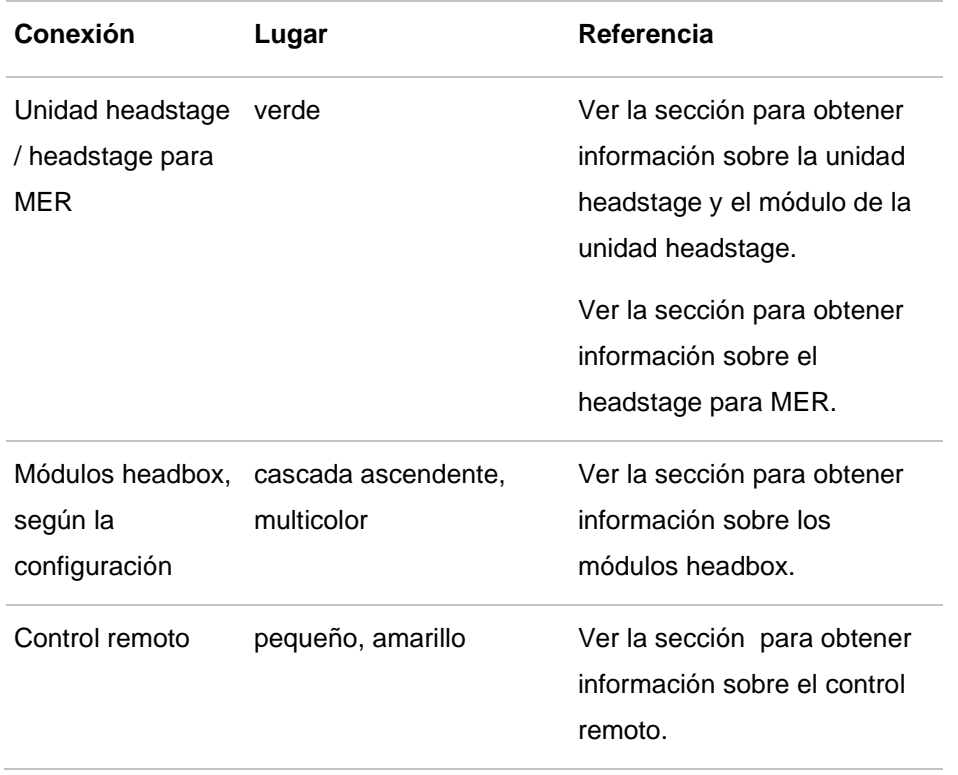

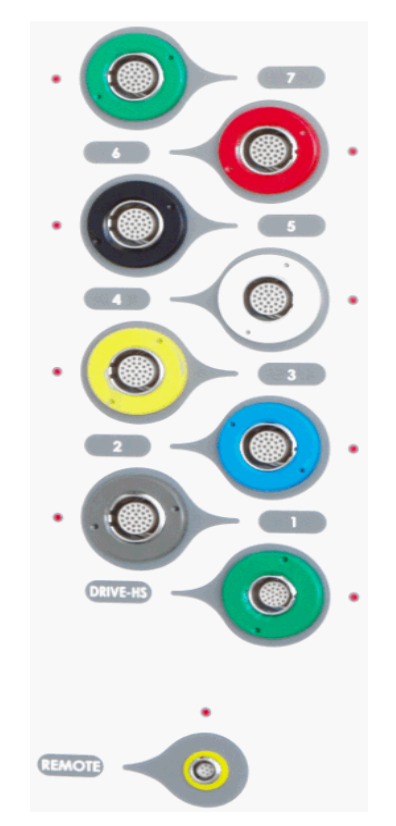

**Figura 1: Panel de módulos**

ANDRE JE Z  $D12$ or  $M.N. 1$  $545$ Representanty Legal 17090

Sobre el lado izquierdo se encuentra el panel de entradas y salidas analógicas y digitales (panel ADIO) (*Figura 3*), que incluye las siguientes conexiones BNC y tipo d externas:

- ANALOG-IN (entrada analógica): ocho puertos de entrada analógica, señal muestreada por ADC de 12 bits y adquirida en modo continuo.
- ANALOG-OUT (salida analógica): ocho puertos de salida analógica, señal muestreada por ADC de 16 bits, para redirigir cualquier señal a un dispositivo externo.
- DIG-IN (entrada digital): cuatro puertos de entrada digital, señal muestreada en puertos de un bit o de 16 bits.
- DIG-IN (entrada digital): dos puertos de entrada digital, señal muestreada en puertos de 16 bits.
- DIG-OUT (salida digital): ocho puertos de salida digital para uso futuro.

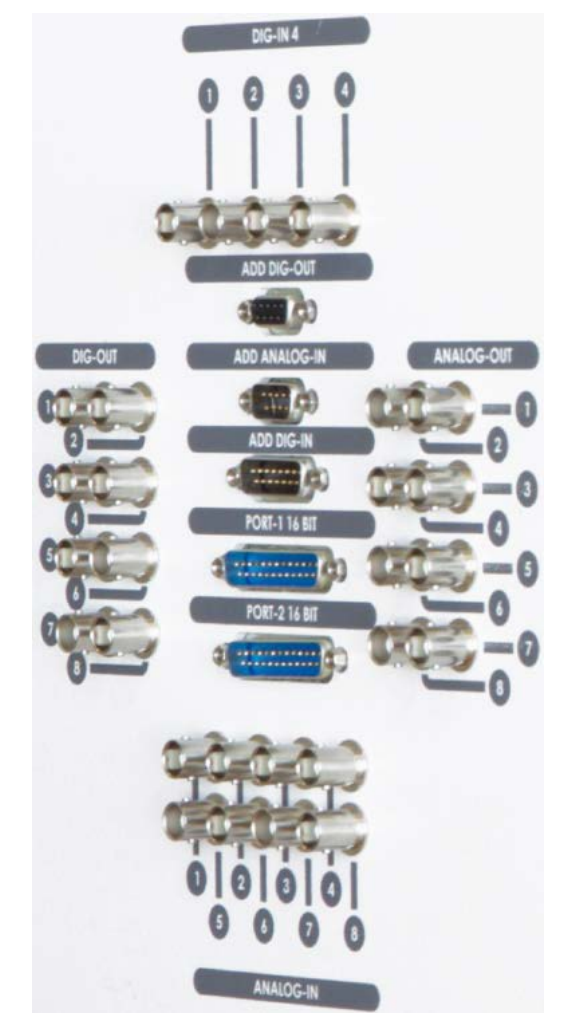

**Figura 2: Panel ADIO**

La parte inferior de la unidad principal (*Figura 4*, vista desde debajo de la unidad principal) incluye las siguientes conexiones:

• Tres conexiones Ethernet para comunicación entre la unidad principal y la computadora

IF-2022-66466615-APN-INPM#ANMAT  $\overline{Dec}$ Áа M.N. 1464 or 8 Yeknica<br>M.N. 1464 M.P. 17090<br>Rep. esentante Legal<br>MEDTANICLATIN AMPROATING V.P.17090 Página 17 de 50

- Conexión a la computadora para el control remoto a través de un puerto USB
- Dos conexiones de salida de audio
- Interruptor de encendido de la unidad principal

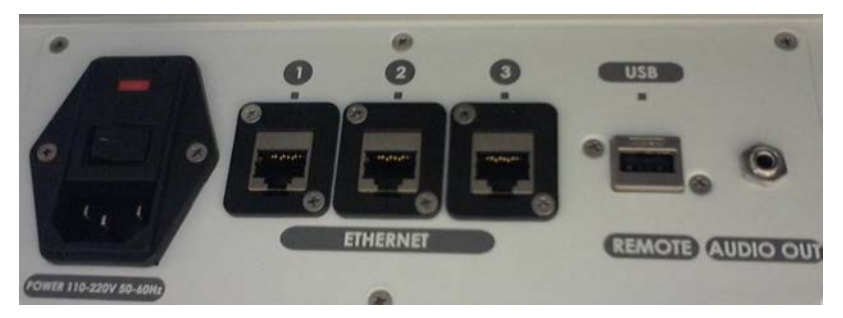

**Figura 3: Vista inferior de la unidad principal**

El carro (*Figura 5*, *Figura 6*, y *Figura 7*) incluye lo siguiente:

- Sobre la izquierda, la computadora, un PC que se conecta a la unidad principal a través de un puerto Ethernet
- Interruptor de encendido/apagado del sistema
- Sobre la derecha, un segundo monitor
- Dos altavoces
- La unidad principal
- Arriba de la unidad principal, sobre la superficie exterior, el teclado y el ratón
- Debajo de la unidad principal, una caja independiente para guardar objetos
- Brazos para guardar los cables
- Parte trasera:
- o Manija
- o Soportes para los módulos headbox
- o Soporte para el control remoto

IF-2022-66466615-APN-INPM#ANMAT

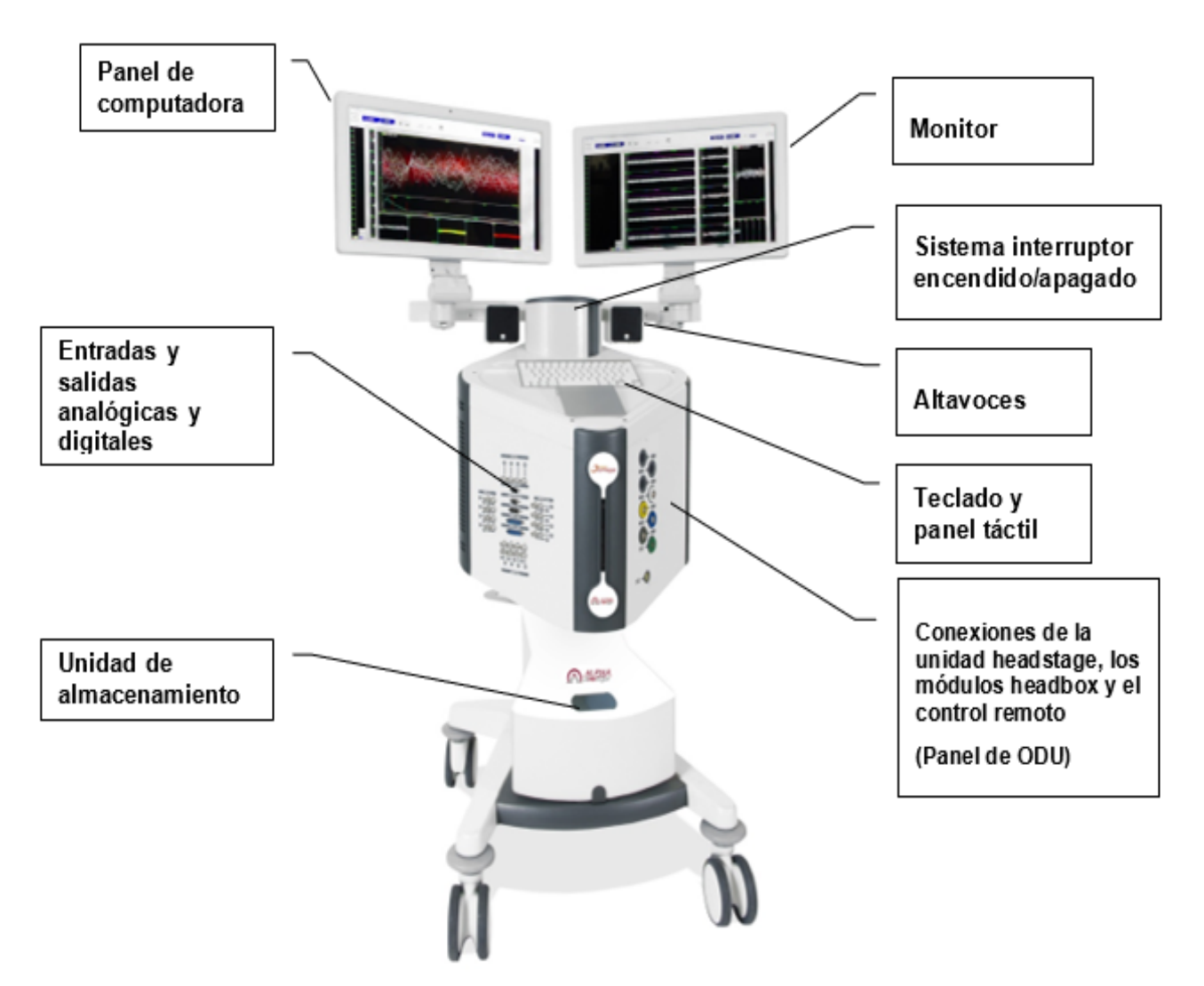

**Figura 4: Vista frontal de la unidad principal y el carro**

IF-2022-66466615-APN-INPM#ANMAT Página 19 de 50 /

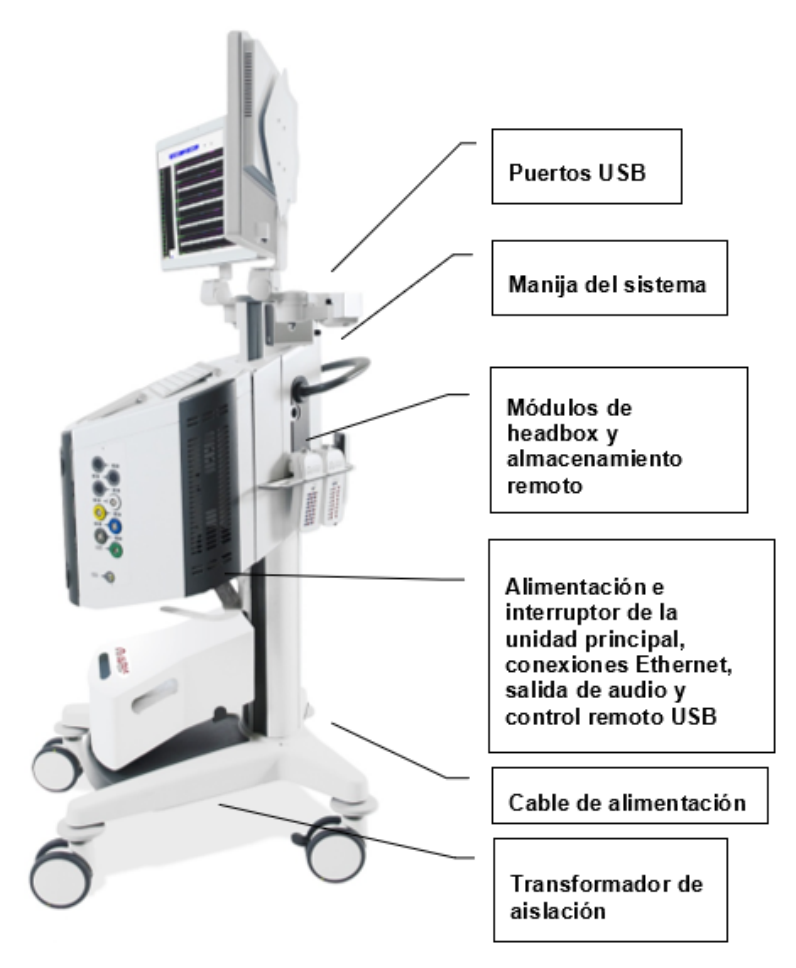

**Figura 5: Vista lateral de la unidad principal y el carro**

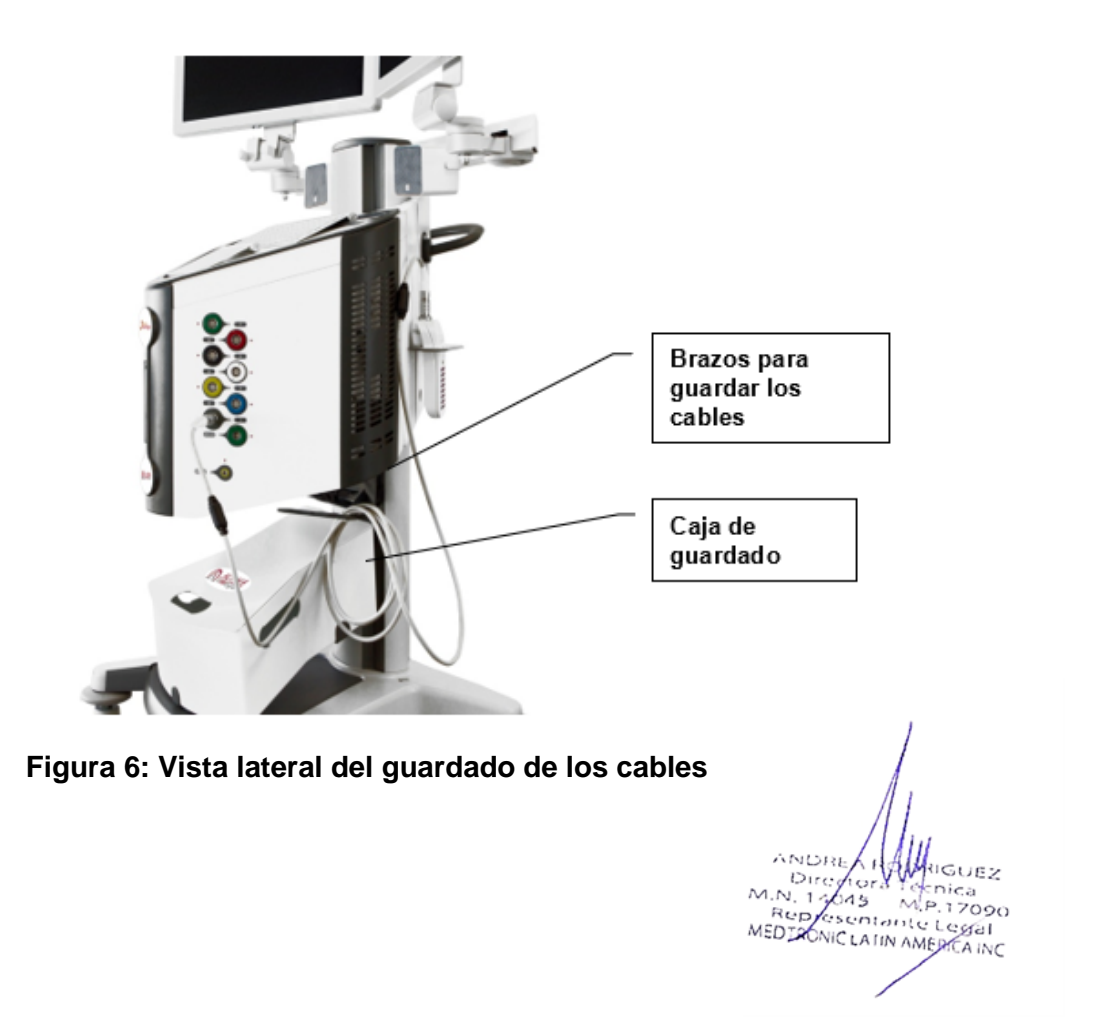

#### **Módulos headbox**

#### **Notas**:

Los módulos headbox están clasificados como de tipo cuerpo flotante (Body Floating, BF). La conexión a tierra del módulo no debe estar conectada a ninguna otra conexión a tierra. Estos módulos están marcados con el siguiente signo:

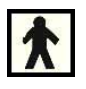

Los módulos headbox se pueden usar con electrodos del paciente con conectores DIN estándar aislados.

#### **Existen dos tipos de módulos headbox:**

- o El módulo headbox EMG, para el registro electrofisiológico muscular diferencial, contiene lo siguiente:
	- o 16 canales, con conectores aislados de una entrada **+** (positivo) y una entrada **-** (negativo) para cada canal
	- o Un conector aislado a tierra (negro)
	- o Un conector aislado de retorno de estimulación global (blanco)

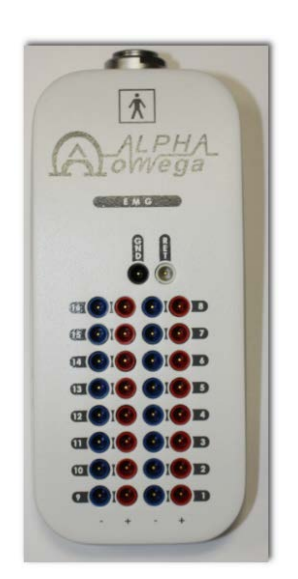

**Módulo headbox EMG**

- El módulo headbox EEG/ECOG se utiliza para el registro referencial del cerebro y para estimulación cortical, e incluye lo siguiente:
	- 16 canales, con un conector aislado para cada canal

IF-2022-66466615-APN-INPM#ANMAT

Página 21 de 50

- Un conector aislado **-** (negativo) para referencia global
- Un conector aislado a tierra (negro)

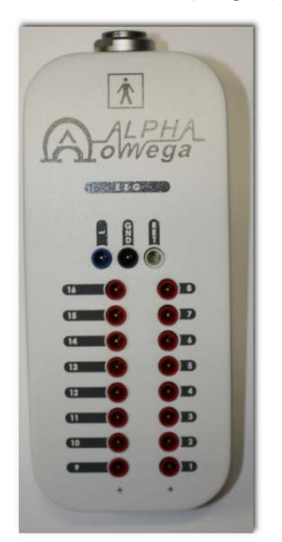

#### **Módulo headbox EEG/ECOG**

Cada módulo headbox tiene una tira de velcro para colocarla en el paciente con facilidad. El módulo headbox, el cable y la conexión en la unidad principal tienen el siguiente código de colores:

**Gris**: Módulo 1 **Azul**: Módulo 2 **Amarillo**: Módulo 3 **Blanco**: Módulo 4 **Negro**: Módulo 5 **Rojo**: Módulo 6 **Verde**: Módulo 7

#### **Control remoto**

El control remoto incluye una pantalla LCD y es de mano. Está conectado a la unidad principal con un cable flexible y permite operar el sistema con facilidad.

- 1. Pantalla LCD
- 2. Micro-Macro: permite cambiar entre la micro- y la macropunta para aplicar estimulación y sonido
- 3. Sonido: activa o desactiva el sonido del canal seleccionado
- 4. Amplitud (+/ -): botones para aumentar o disminuir la amplitud de la corriente de estimulación

IF-2022-66466615-APN-INPM#ANMAT

NORI Dire  $1.4645$ 

WALLAUGUEZ

Representant CAS MLP.17090

M.P.17090

Página 22 de 50

- 5. Estimulación: activa la corriente de estímulo y aplica la estimulación con corriente seleccionada al canal seleccionado
- 6. Save: inicia el guardado de los datos actuales en el archivo de registro
- 7. Canal: dos botones para cambiar entre los canales
- 8. Unidad: perilla para hacer avanzar el electrodo arriba y abajo (hacia adentro/afuera), con control de velocidad
- 9. Controlar la impedancia: de todos los micro- y macrocontactos aplicados
- 10. Botón Smart: permite controlar a través de la herramienta HaGuide

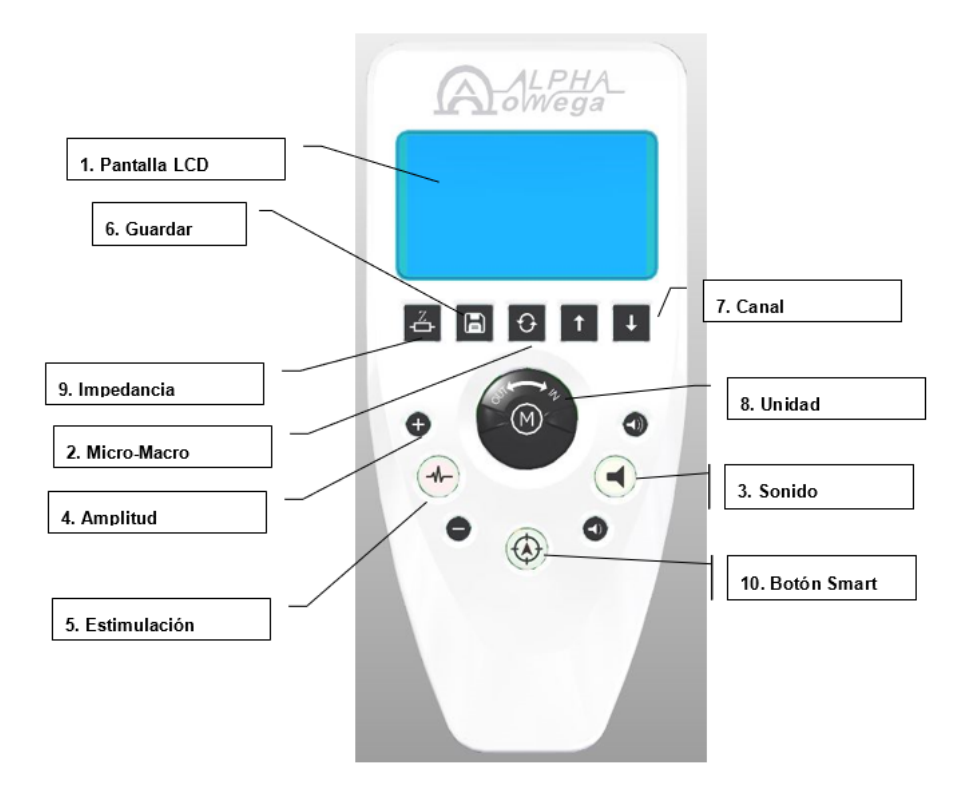

#### **Pedal de estimulación**

El pedal de estimulación es un dispositivo de piso. Se conecta al sistema Neuro Omega mediante una conexión USB, que permite al usuario realizar la estimulación presionando el pedal con el pie.

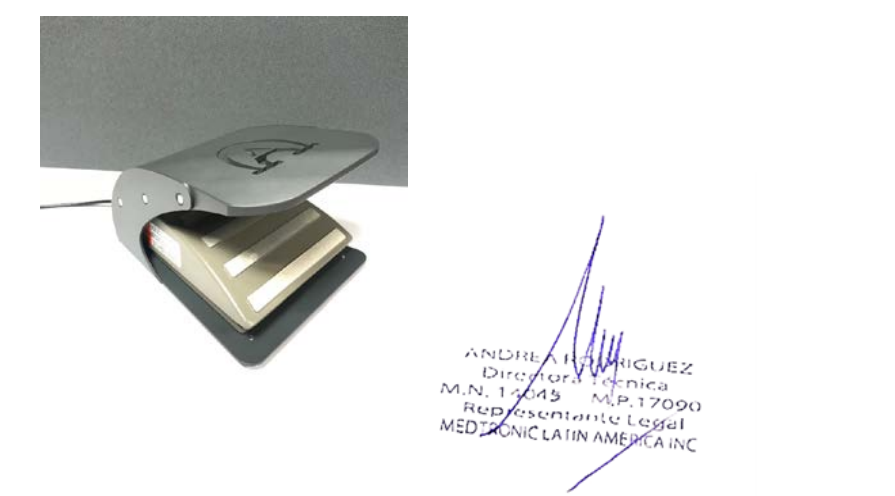

#### **ENCENDER NEURO OMEGA**

Este procedimiento describe el modo de encender el Neuro Omega.

#### **Para encender el Neuro Omega:**

Encender la unidad desde el carro (Figura 5).

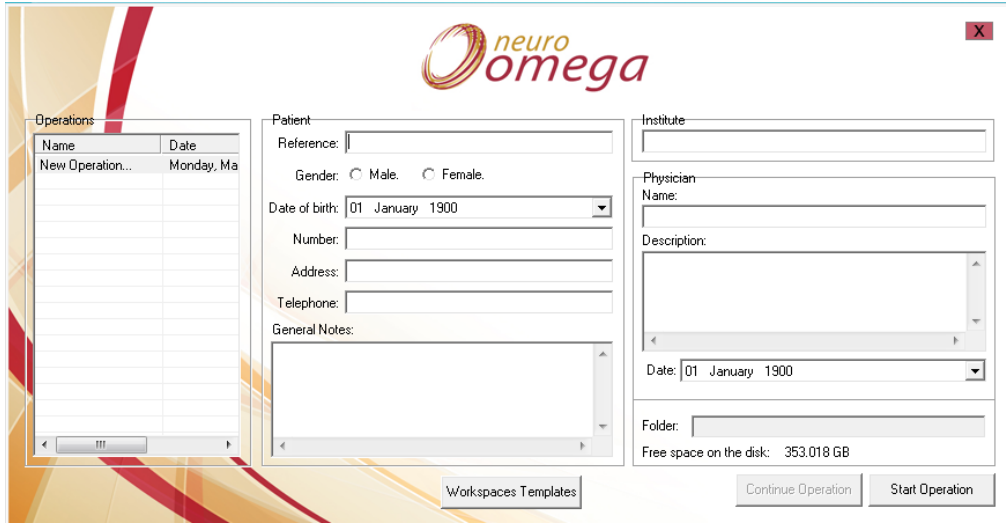

**Ventana de información del paciente**

#### **Crear un espacio de trabajo nuevo**

Este procedimiento describe la forma de crear un espacio de trabajo nuevo de acuerdo con las funciones utilizadas en la cirugía.

- 1. Presionar el botón New en la ventana de selección de plantillas de espacio de trabajo. Aparecerá la ventana que muestra los módulos del sistema, System Modules.
- 2. Esta ventana contiene todos los puertos de los módulos del sistema de acuerdo con su configuración. Solamente aparecerán los módulos disponibles.
- 3. Seleccionar en cada puerto el módulo que se desee conectar. Si no se utilizará un puerto en este espacio de trabajo, se puede seleccionar la opción "Not used".
- 4. Si va a utilizar un panel de entradas y salidas analógicas y digitales (ADIO), verifíquelo.

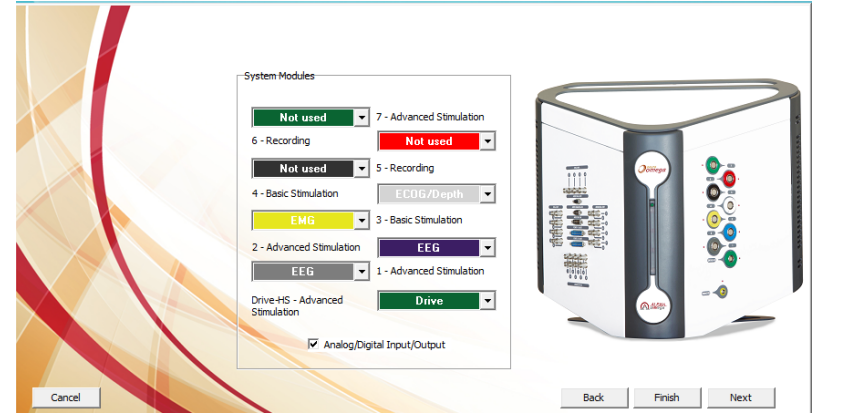

**Ventana de módulos del sistema**

IF-2022-66466615-APN- $\frac{\text{APN-IMPM}}{\text{Rep}}$ 

- 5. El primer módulo es la unidad. Seleccionar el tipo de unidad que se utilizará. El sistema Neuro Omega permite conectar las siguientes unidades:
	- Unidad headstage Neuro Omega
	- Unidad headstage NeuroFortis Neuro Omega
	- Headstage para MER Neuro Omega
	- Unidad headstage autoclavable Neuro Omega
	- Unidad de FHC
	- Unidad de NEX

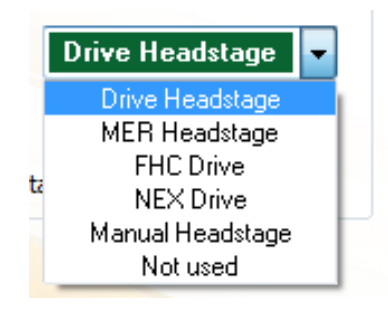

**Módulos de la unidad**

6. Presionar Next para continuar configurando los canales

#### **Barra de herramientas**

La barra de herramientas incluye dos filas de botones y controles.

#### **La fila superior contiene los siguientes botones:**

- **Clear All <b>in**: reinicia todas las lecturas en las ventanas abiertas del espacio de trabajo.
- Pause<sup>Q</sup>: detiene todas las lecturas en las ventanas abiertas del espacio de trabajo.
- **Restore Layout**  $\Box$ : restablece todas las ventanas a sus posiciones predeterminadas, cierra las ventanas no abiertas por defecto y abre las ventanas abiertas por defecto.
- Window List  $\overline{B}$ : abre la ventana Windows para activar y cerrar las ventanas del espacio de trabajo (ver la sección *4.6.2.1*).
- **Events Properties** (Propiedades de los eventos): abre el panel Events Control Panel para definir los eventos (ver la sección *4.7*), marcar los eventos (ver la sección *4.17.1*) y agregar comentarios (ver la sección *4.17.2*)
- **Analog Output** (Salida analógica): abre la ventana Analog Output para dirigir un canal a un dispositivo externo (ver la sección *5.4*).
- **Sound Level Bar :** controla el nivel de volumen principal de la computadora.

IF-2022-66466615-APN-INPM#ANMAT for MP.17090  $615$ Rep esentante Legal MEDIAGNIC LATIN AMERICA INC

Sound Suppression Bar Sound Suppression: **Example 2016** : controla el nivel de

supresión del sonido del canal que se está escuchando al filtrar alguna señal por debajo del umbral de la barra.

El lado izquierdo de la fila de la barra de herramientas contiene botones y controles para mover el electrodo.

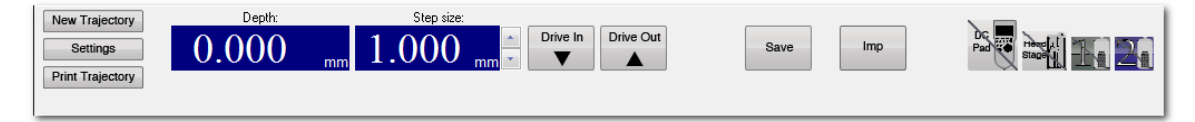

#### **Barra de herramientas, fila inferior, lado izquierdo**

Los botones y controles del lado izquierdo de la fila inferior de la barra de herramientas son los siguientes**:**

- New Trajectory: abre la ventana
- Set Position para establecer la posición, para crear una trayectoria nueva
- Settings: abre la ventana de configuraciones
- **Print Trajectory**: abre la ventana para imprimir la trayectoria
- **Depth**: muestra la profundidad actual de la trayectoria
- Step Size: permite modificar el tamaño del paso al mover el electrodo hacia adentro y hacia afuera
- **Drive In/Out**: permite avanzar y retroceder el electrodo de acuerdo con el tamaño del paso
- Save: permite iniciar manualmente el guardado del conjunto de datos actual en el sitio, en el archivo de registro
- **Imp**: verifica la impedancia y abre la ventana **Impedance**
- **Diagnostic Indicators**: muestra los indicadores diagnósticos del control remoto, el headstage y cada uno de los headbox.

El lado derecho de la fila inferior de la barra de herramientas contiene botones y controles para la estimulación.

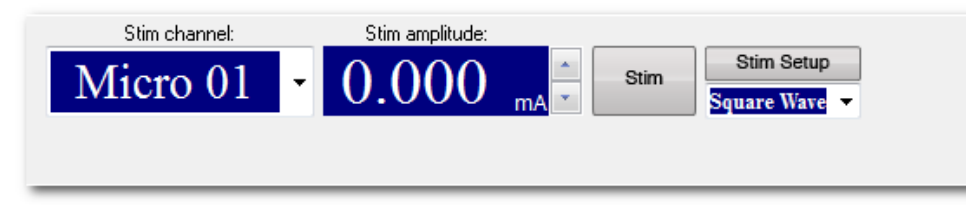

#### **Barra de herramientas, fila inferior, lado derecho**

Los botones y controles del lado derecho de la fila inferior de la barra de herramientas son los siguientes:

**Stim Channel**: permite modificar el canal que recibe la estimulación

IF-2022-66466615-APN-INPM#ANMAT Director hor) M.P.17090 MP.17090<br>Página 26 de 50 Pasemante Legal

- **Stim Amplitude**: permite modificar la amplitud de la estimulación
- **Stim**: aplica la estimulación
- **Stim Setup**: abre la ventana Stimulation Setup (configuración de la estimulación) para aplicar la estimulación

#### **CONFIGURACIÓN**

#### **Para configurar la unidad:**

En la pantalla principal, sobre la barra de herramientas, hacer clic en **Settings**. Se abrirá la ventana **Settings** para iniciar la configuración..

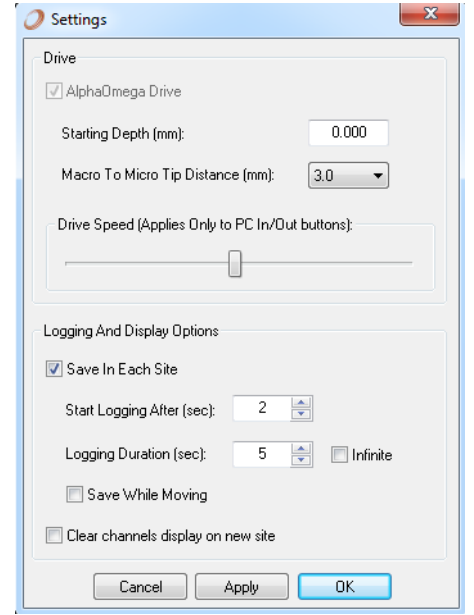

**Ventana Settings**

- 1. En el campo **Starting Depth**, de acuerdo con la cánula que se esté utilizando, ingresar la profundidad inicial correcta.
- 2. En la lista desplegable **Macro to Micro Tip Distance**, de acuerdo con el electrodo que se esté utilizando, seleccionar la distancia correcta.
- 3. En el área **Drive Speed**, mover el deslizador hacia la derecha para aumentar la velocidad de la unidad o hacia la izquierda para disminuirla.
- 4. Para opciones de registro y vista, en Logging And Display Options, hacer lo siguiente:
- Seleccionar **Save in Each Site** si se desea guardar los datos del headstage y del headbox en el archivo de registro cada vez que se detiene el avance del electrodo. Ir al paso *0*.
- Deseleccionar **Save in Each Site** si se desea hacer clic en **Save** para comenzar a guardar los datos del headstage y del headbox manualmente. Ir al paso 0.
- 5. Si se seleccionó **Save in Each Site**, hacer lo siguiente:

IF-2022-66466615-APN-INPM#ANMAT MP.17090  $9.14645$ Representante Legal MEDIRÓNIC LATIN AMERICA INC

- En la lista desplegable **Start Logging After**, seleccionar el tiempo de espera (en segundos) del Neuro Omega después de que el electrodo se detiene, para comenzar a guardar los datos en el archivo de registro.
- En la lista desplegable **Logging Duration**, seleccionar el tiempo de guardado de datos en el archivo de registro del Neuro Omega. Se puede seleccionar el casillero Infinite para que el registro no se detenga.
- Seleccionar el casillero **Save while Moving** si se desea que el Neuro Omega continúe guardando los datos en el archivo de registro después de haber comenzado o después de hacer clic en **Save**, incluso si se ha movido el electrodo desde ese momento.
- Seleccionar el casillero **Clear channels display on new site** si se desea borrar de datos de las ventanas en cada sitio nuevo.
- 6. Hacer clic en **OK**.
- 7. Se cerrará la ventana **Settings**, y la configuración se guardará.

#### **Crear una trayectoria nueva**

Este procedimiento describe la manera de crear una trayectoria nueva con cinco electrodos como máximo, cada electrodo con su propia pista.

**Nota**: cuando se continúe una operación, todas las trayectorias existentes se reanudan.

#### **Para crear una trayectoria nueva:**

- 1. Verificar que la punta del electrodo debe estar dentro de la cánula en la posición inicial, como se describe en la sección
- 2. En la pantalla principal, sobre la barra de herramientas, hacer clic en **New Trajectory** y, luego, en el cuadro de confirmación, hacer clic en **Yes**.
- 3. Proceder con una de las siguientes opciones:

Si aparece la ventana **Set Position**, hacer lo siguiente:

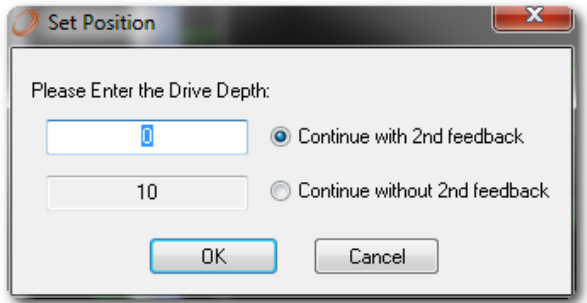

#### **Ventana Set Position**

- a. Configurar en forma manual la posición de la unidad.
- b. Aparecerá una ventana emergente que consultará si se desea mover la unidad hasta la profundidad inicial. Continuar con el paso

Página 28 de 50

IF-2022-66466615-APN-INPM#AN

Las

IN. 12045 M.P. 1709<br>Representante Legal<br>EDI20NICLAIN AMERICA

MEDTRONIC LATIN AMERICA INC

7000

M.N. 14

- c. Si no aparece la ventana **Set Position**, pasar al paso *0*.
- d. En la ventana emergente, hacer clic en **Yes**.

**Nota**: por razones de seguridad, al moverse hasta la profundidad inicial, la unidad solamente puede avanzar hacia el objetivo en forma manual. Por lo tanto, si se requiere avanzar la unidad hasta la posición inicial y en el paso *0* se hizo clic en **Yes**, la unidad no se mueve. Aparecerá una ventana emergente que notifica que no se puede reiniciar el avance.

Si se requiere avanzar la unidad hasta la posición inicial, se la deberá avanzar en forma manual. Aparecerá la ventana **New Trajectory**

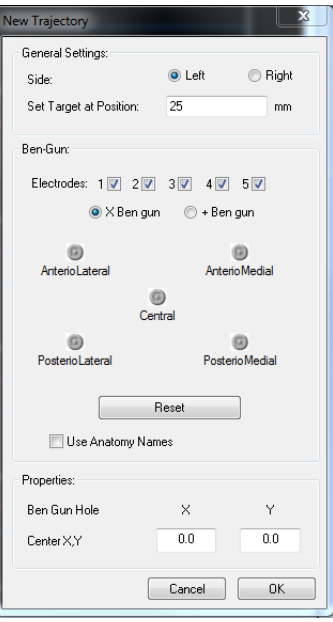

**Ventana New Trajectory**

- 4. En el área **General Settings**, seleccionar el lado de la operación.
- 5. En el campo **Set Target at Position** (Establecer el objetivo en la posición): Para la unidad headstage: ingresar la distancia, en milímetros, desde la punta del electrodo hasta el objetivo. Para la unidad headstage para MER: no se puede configurar este valor
- 6. Cuando se utilizan los marcos Nexframe o Starfix: la posición del objetivo está a 20 mm.
- 7. Seleccionar los casilleros de los electrodos que se deseen utilizar y luego seleccionar la configuración del BenGun. Seleccionar las pistas de electrodos en el orden en que se desee que aparezcan en el espacio de trabajo.
- 8. Seleccionar el casillero Use Anatomy Names (Usar nombres anatómicos) para mostrar los nombres anatómicos en el espacio de trabajo.

**Verificación de la impedancia**

IF-2022-66466615-APN-INPM#ANMAT Página 29 de 50

Este procedimiento describe la forma de verificar la impedancia de los electrodos y los módulos. Esto es importante para verificar su exactitud e integridad.

**Notas**:

- Se recomienda verificar la impedancia inmediatamente después de que la micropunta sale de la cánula, 3 mm por debajo de la profundidad inicial.
- La frecuencia de medición de la impedancia debe coincidir con el rango de ancho de banda del registro. Si la frecuencia de la impedancia está por fuera del rango del ancho de banda de algún canal, la señal de la impedancia se filtrará hacia afuera (se obtendrá una medición incorrecta) y aparecerá un mensaje de error.

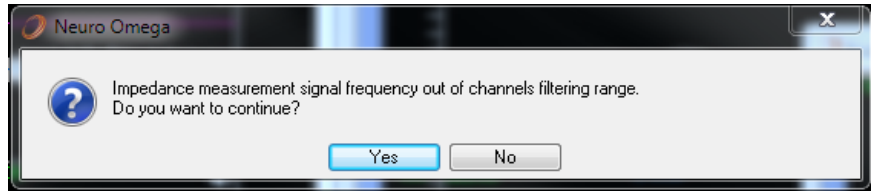

#### **Para verificar la impedancia:**

En la ventana principal, en la barra de herramientas, hacer clic en **Imp**.

Sucederá lo siguiente:

- Aparecerá la ventana **Impedance**.
- Se vuelve a calcular la impedancia.
- Se desactiva el botón **Imp**.

La medición de la impedancia en distintos tipos de contactos es la siguiente:

- La impedancia de las micropuntas se calcula con una onda sinusoidal a 1000 Hz.
- La impedancia de las macropuntas se calcula con una onda sinusoidal a 1000 Hz.
- La impedancia de los módulos headbox se calcula con una onda sinusoidal a 30 Hz.

Para volver a calcular mientras la ventaba está abierta, hacer clic en **Recalculate**

#### **Monitoreo de los canales**

Este procedimiento describe cómo monitorear los canales durante el proceso de localización del objetivo.

Para monitorear un canal:

Desde el botón **Windows List<sup>[답</sup>,** seleccionar la ventana del espacio de trabajo de un canal. Aparecerá la ventana donde se podrá ver cada canal con su propio gráfico**.** 

IF-2022-66466615-APN-INPM#ANMAT Rep MED TRONIC LATIN AMERICA INC Página 30 de 50

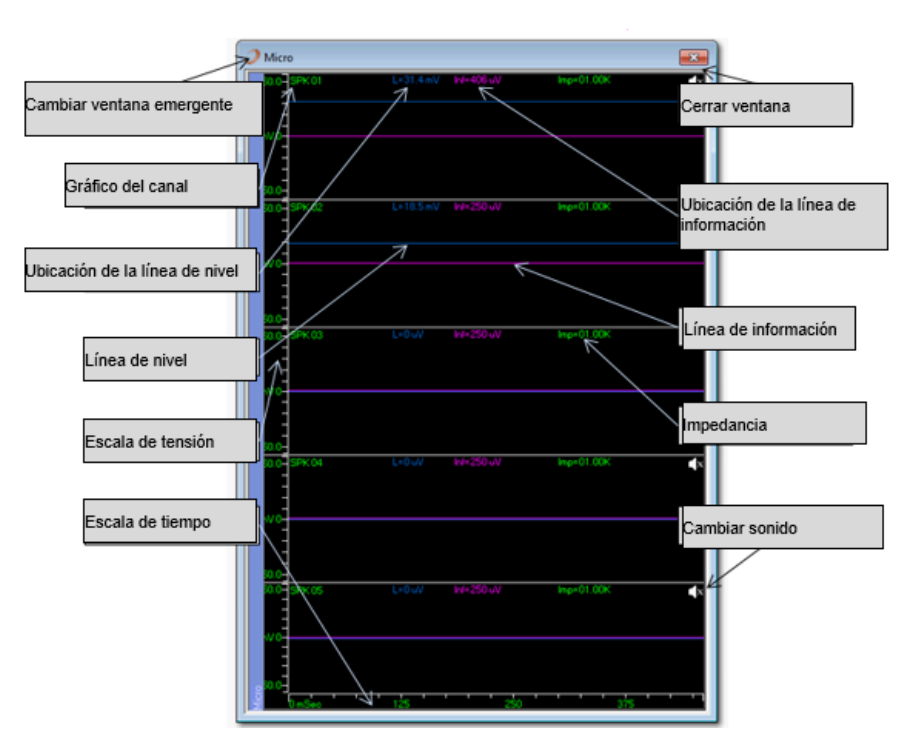

**Ventana del espacio de trabajo del canal**

Para cambiar el tema de visualización, en la parte superior izquierda de la IU, seleccionar la visualización deseada, es decir, para ver el fondo de la señal en color negro o blanco**.** 

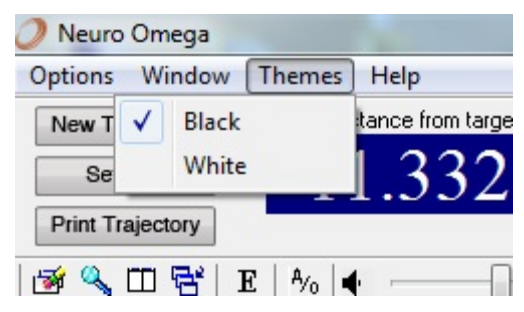

#### **Seleccionar el tema**

En cada gráfico, realizar alguna de las siguientes acciones**:** 

- En la esquina superior derecha figura la impedancia. Para actualizar este valor, en la barra de herramientas, hacer clic en Imp y luego en Recalculate.
- Ajustar la tensión del canal o las escalas de tiempo.
- Escuchar el sonido del canal.
- Conectar el canal a tierra.
- Cambiar el nombre del canal.
- Utilizar la línea de información haciendo clic en ella y arrastrándola hacia arriba o hacia abajo.
- Aplicar una referencia de registro al contacto.
- Utilizar la línea de nivel haciendo clic en ella y arrastrándola hacia arriba o hacia abajo.

IF-2022-66466615-APN-INPM#ANMAT<br>  $M,N, 1/264$ <br>  $M,N, 1/264$ <br>  $MED/292$ <br>  $MED/292$ <br>  $MED/2016$ <br>  $MED/2016$ <br>  $MED/2016$ <br>  $MED/2016$ <br>  $MED/2016$ <br>  $MED/2016$ M.P.17090 Página 31 de 50

**Nota**: la línea de nivel es importante para el monitoreo de la organización de espigas por microsegmentación, y para el monitoreo de espigas en la ventana del raster de espigas.

#### **Manipulación de la unidad Headstage**

**Nota:** esta sección no se aplica al headstage para MER.

Este procedimiento describe la manera de introducir el electrodo hacia el objetivo, utilizando la unidad.

#### **Para dirigir el electrodo hacia el objetivo:**

En el área **Trajectory**, hacer lo siguiente:

Verificar si se está visualizando el hemisferio correcto.

En el gráfico, hacer clic dentro de las bandas verticales de las pistas de electrodos hasta que la pista del electrodo que se desea manipular aparezca encerrada dentro de la representación del BenGun abajo a la derecha.

En el campo **Step Size**, ingresar un valor positivo, 1 milímetro como máximo.

Proceder de la siguiente manera:

- En la barra de herramientas del espacio de trabajo, hacer clic en **Drive In** para avanzar el electrodo un paso hacia abajo, hacia el objetivo (al hacer clic en **Drive Out**, el electrodo se aleja un paso hacia arriba del objetivo).
- Desde el control remoto, girar la perilla hacia la derecha para dirigir el electrodo hacia abajo, hacia el objetivo (al girar hacia la izquierda, el electrodo se aleja del objetivo).

**Nota**: mientras más se gire la perilla, más rápido se avanzará la distancia del paso. El uso de la perilla reemplaza la barra de deslizamiento en el área de **Drive Speed** de la ventana Settings (ver la sección *0*, en el paso *0*).

Cada movimiento de la unidad aparece en el área **Trajectory**.

Ajustar la escala del gráfico **Trajectory**, según sea necesario, de la siguiente manera:

a. Hacer clic en el botón derecho y arrastrar para mover la escala hacia arriba y hacia abajo. Hacer clic en el botón izquierdo y arrastrar para acercar o alejar dentro de la escala. Para que la identificación de las áreas sea más fácil, usar la barra **Colors**, de la siguiente manera:

a. Seleccionar un color.

Resaltar un área en la banda de la pista del electrodo.

#### **Estimulación**

Realizar la estimulación después de determinar con éxito la ubicación. El flujo de trabajo/de la estimulación es el siguiente: 645 IF-2022-6646661524PN-INPM#ANMAT

- o Configurar la estimulación del canal, incluida la definición de la forma de onda, la amplitud y el canal de retorno.
- o Aplicar la estimulación.
- o Monitorear la estimulación con el monitor actual, que muestra el valor de la corriente inyectada real

#### **Configurar la estimulación**

Este procedimiento describe la manera de configurar la estimulación, un paso necesario antes de aplicar la estimulación al paciente. La configuración de la estimulación incluye seleccionar un electrodo específico, seleccionar un pulso o una forma de onda de estimulación definida, y definir la duración y la frecuencia, entre otras cosas.

#### **Para configurar la estimulación:**

- o Desde la barra de herramientas, en la lista desplegable **Stim Channel**, seleccionar el canal a través del cual enviar la estimulación.
- o Desde la barra de herramientas, seleccionar **Stim Setup**.
- o Aparecerá la ventana **Stimulation Setup**

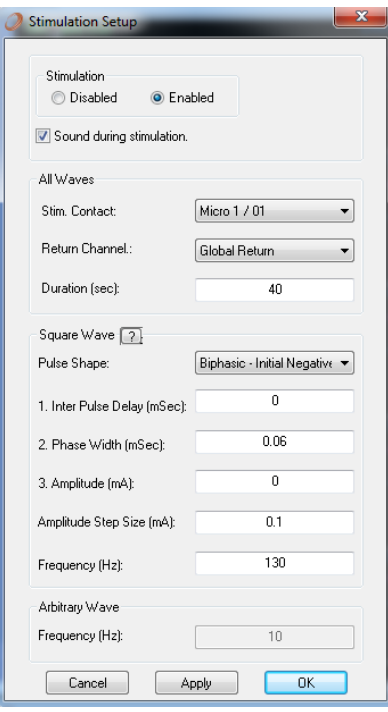

#### **Ventana de configuración de la estimulación**

En la ventana **Stimulation Setup**, hacer lo siguiente:

- o Verificar que **Stimulation** esté **Enabled** (habilitada).
- o Para que suene un pitido durante la estimulación, seleccionar **Sound during Stimulation** (sonido durante la estimulación).

Nota: el sonido no es tan fuerte como la señal registrada; subir el volumen para poder escucharlo.

En el área **All Waves** (todas las ondas) definir lo siguiente:

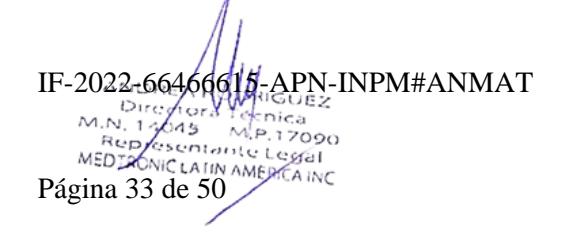

- **Stim. Contact:** es el contacto de estimulación requerido. Desde el cuadro desplegable, seleccionar alguno de los contactos disponibles para la estimulación.
- En la lista desplegable **Return Channel**, seleccionar el canal de retorno de la estimulación (ver la sección 4.20.2, paso 0) de la siguiente manera:

Si se planea aplicar la estimulación desde un microcanal, seleccionar otro microcanal o un macrocanal.

Si se planea aplicar la estimulación desde un macrocanal, seleccionar otro macrocanal. Si se planea aplicar la estimulación desde un canal de EMG, seleccionar otro canal de EMG. Si se planea aplicar la estimulación desde un canal de EEG, seleccionar otro canal de EEG. Si se planea aplicar la estimulación desde un canal de ECOG, seleccionar otro canal de ECOG.

#### **CONFIGURACIÓN MECÁNICA**

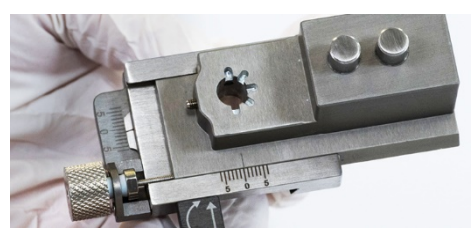

Paso 1: Asegúrese de que el adaptador del marco esté en "0".

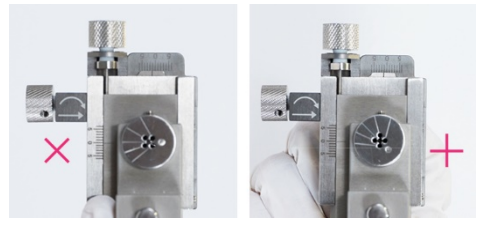

Paso 3: Defina la configuración del BenGun. Paso 4: Ajuste el BenGun con el tornillo.

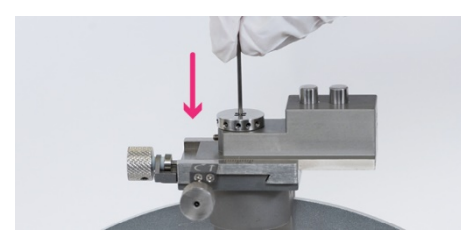

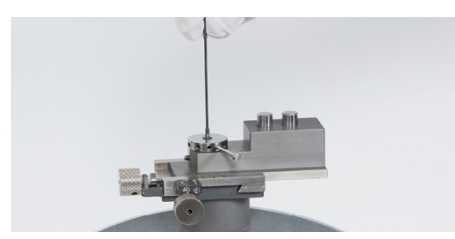

Paso 7: Retire el estilete de la cánula.

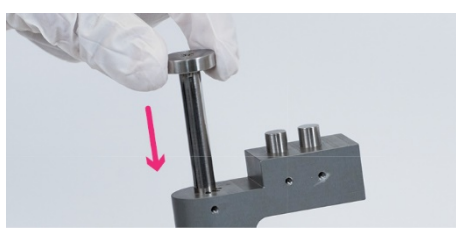

Paso 2: Inserte el BenGun en el marco XY.

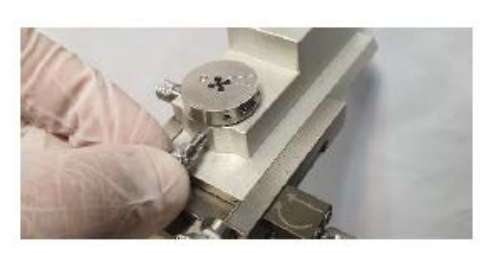

![](_page_37_Picture_17.jpeg)

Paso 5: Inserte la cánula en el BenGun. Paso 6: Asegure la cánula en el BenGun.

IF-2022-66466615-APN-INPM#ANMAT

#### **INSERCIÓN DE MICROELECTRODOS**

![](_page_38_Picture_1.jpeg)

**Paso 1:** Fije y asegure el soporte del microelectrodo.

![](_page_38_Picture_3.jpeg)

**Paso 3:** Coloque la unidad en el adaptador del marco y ajústela con el tornillo manual.

![](_page_38_Picture_5.jpeg)

**Paso 5:** Conecte el cable de entrada a la unidad y los contactos macro (amarillo) y micro (rojo) al cable de entrada.

- Asegúrese de conectar el cable de conexión verde antes de colocar la Unidad en el marco.
- El cable de entrada del electrodo es la interfaz entre la Unidad de headstage y los electrodos. Este cable permite registrar y estimular desde cinco electrodos simultáneamente a través de las cinco micropuntas y las cinco macropuntas. Este cable se utiliza una sola vez.

![](_page_38_Picture_9.jpeg)

**Paso 2:** Conecte la Unidad de headstage (cable verde).

![](_page_38_Picture_11.jpeg)

**Paso 4:** Inserte el microelectrodo a través del soporte y la cánula, y ajústelo hacia abajo con un tornillo.

A NUND IF-2022-66466615-APN-INPM#ANMAT

#### **COLOCACIÓN DEL CABLE DE DBS**

![](_page_39_Picture_1.jpeg)

**Paso 1:** Una vez conforme con la posición, desconecte el electrodo y retire los microelectrodos.

![](_page_39_Picture_3.jpeg)

**Paso 3:** Inserte el soporte de DBS y asegure el tornillo.

![](_page_39_Picture_5.jpeg)

**Paso 5:** Enrosque el electrodo de DBS en las pinzas del soporte de DBS. La marca de 237 mm (\*) indica la ubicación de la micropunta.

![](_page_39_Picture_7.jpeg)

**Paso 2:** Desenrosque y retire el soporte de microelectrodo.

![](_page_39_Picture_9.jpeg)

**Paso 4:** Conecte el soporte de DBS a la regla y ajuste el tornillo.

![](_page_39_Picture_11.jpeg)

**Paso 6:** Coloque el soporte de DBS en la parte inferior y ajuste con un tornillo, luego inserte el cable de DBS en la cánula.

#### **CALCULO DEL TOPE DE PROFUNDIDAD DE LA CÁNULA**

La distancia por encima del objetivo es la distancia desde la punta de la cánula hasta el centro del marco (objetivo). Esta distancia se puede calcular restando la longitud del tubo guía del radio del arco. La longitud del tubo guía se mide desde la parte superior de la abrazadera hasta la punta del tubo guía.

**Utilice esta fórmula simple para calcular la distancia:**

$$
d = r - L
$$

- **d** = distancia al objetivo.
- **r** = radio del arco.
- **L**= longitud del tubo guía medida desde la parte superior del arco. IF-2022-66466615-APAS-INPM#ANMAT

Página 36 de 50

La distancia al objetivo es importante para las configuraciones. La distancia al objetivo es la distancia desde la punta de la cánula (donde comienza el electrodo) hasta el centro del marco (objetivo). Los cálculos para determinar la distancia desde el objetivo se presentan en las siguientes secciones:

Con marcos CRW y MicroMar Con marcos de Leksell y Leibinger Con marcos Nexframe Con marcos Starfix

#### **USANDO CON MARCOS CRW y MICROMAR**

La figura 1 muestra una distancia de 25 mm desde la punta de la cánula hasta el objetivo. El arco del CRW es de 160 mm hasta el objetivo.

![](_page_40_Figure_4.jpeg)

*Figura 1: Con marcos CRW y MicroMar*

IF-2022-66466615-APN-INPM#ANMATE-2022-66466615-APN-INPM#ANMATE-Página 37 de 50

#### **USANDO CON MARCOS DE LEKSELL Y LEIBINGER**

La figura 2 muestra una distancia de 25 mm desde la punta de la cánula hasta el objetivo. La distancia de arco hasta el objetivo tiene 30 mm más que en los marcos CRW y MicroMar y, por lo tanto, debe usarse un tope de profundidad para compensar el armado de la Unidad de headstage.

![](_page_41_Figure_2.jpeg)

*Figura 2: Con marcos de Leksell y Leibinger*

Asegúrese de fijar la abrazadera en +30 mm

ANDR GUEZ Dire M 545 **IFFLUE LATER AND TREATABOO**<br>IF-2022-66466615-APN-INPM#ANMAT 17090

Página 38 de 50

#### **CON MARCOS NEXFRAME**

Cuando se utilice el adaptador de Nexframe (Figura 3), ajustar el eje Z (Figura 4, Detalle A).

- Cuando se utilice la Sonda guiada por imágenes Nexprobe con el sistema IGS de Medtronic, agregar 75 mm.
- El objetivo está a una profundidad de 20 mm de la unidad.

Configure la Unidad de headstage a una profundidad inicial de 5 mm (Figura 4, Detalle B), la distancia al objetivo es de 15 mm (objetivo a una profundidad de 20 mm).

Fije la escala del adaptador a 75 mm más el valor de profundidad indicado en la estación Stealth después de la planificación.

![](_page_42_Picture_6.jpeg)

*Figura 3: Con marcos Nexframe*

![](_page_42_Picture_8.jpeg)

*Figura 4: Eje Z (Detalle A) y distancia hasta el objetivo (Detalle B)*

IF-2022-66466615-APN-INPM#AN **ANDO RIGURS** Dire  $M.N.1$  $515$ RED ESCRIPTION MP.17090 Página 39 de 50

#### **CON MARCOS STARFIX**

Cuando se utilice el adaptador de marco Starfix (Figura 5), ajustar la escala T (Figura 6, Detalle A).

- Verifique el valor de la escala T en el marco Starfix, y ajuste la escala del adaptador según corresponda.
- Los dibujos técnicos siguientes corresponden a la plataforma T40.
- El objetivo está a una profundidad de 20 mm de la unidad.

Configure la Unidad de headstage a una profundidad inicial de 5 mm (Figura 6, Detalle B), la distancia al objetivo es de 15 mm (objetivo a una profundidad de 20 mm).

![](_page_43_Figure_6.jpeg)

*Figura 5: Con marcos Starfix*

![](_page_43_Figure_8.jpeg)

*Figura 6: Escala T (Detalle A) y distancia hasta el objetivo (Detalle B)*

IF-2022-66466615-APN-INPM#ANMAT  $\overline{1}$ ens – M.P.1709<br>Sentante Legal MEDI MEDIRÓNIC LATIN AMERICA INC

#### **PREPARACIÓN DEL SISTEMA NEURO OMEGA**

#### **Preparación del sistema Neuro Omega:**

Limpiar y esterilizar el sistema Neuro Omega como se describe en la sección siguiente.

El montaje del sistema incluye lo siguiente:

- a) Preparar el área de entrada de la cánula.
- b) Configurar la profundidad inicial del electrodo.
- c) Montar el sistema Neuro Omega.
- d) Montar el módulo de la unidad headstage.
- e) Conectar todos los sistemas externos necesarios a la unidad principal.

#### **Protocolo de limpieza y desinfección**

#### **Equipo**: **Protocolo de limpieza de Alpha Omega:**

- 1. Limpiar con paños de limpieza y detergente de pH neutro hasta que tanto los paños de limpieza como el dispositivo queden visualmente limpios. Prestar especial atención a las cavidades, hendiduras y áreas de difícil acceso.
- 2. Limpiar con paños sin pelusas embebidos en agua corriente fría hasta que tanto estos paños como el dispositivo queden visualmente libres de detergente residual.
- 3. Secar el dispositivo con paños sin pelusas y secos hasta que el dispositivo quede visualmente libre de toda humedad

#### **Limpieza y esterilización de los componentes del Neuro Omega**

**Nota**: Retirar todos los tornillos antes de la esterilización de los componentes mencionados. Colocar todos los tornillos retirados dentro del compartimiento pequeño de la bandeja y esterilizarlos.

![](_page_44_Picture_205.jpeg)

IF-2022-66466615-APN-INPM#ANMAT M.N. 13645 M.P.17090 esentante Legal MEDIANIC LATIN AMERICA INC

![](_page_45_Picture_205.jpeg)

#### **Advertencias**

No sumergir

No limpiar con ultrasonido

No usar agentes con un ingrediente activo como cloro o cloruro, esto puede causar corrosión de las piezas de acero inoxidable.

No usar el autoclave para esterilizar la unidad headstage Neuro Omega y la unidad headstage NeuroFortis.

#### **Limitaciones sobre el reprocesamiento**

#### **Precauciones:**

No volver a procesar los accesorios si se observan daños.

#### **Momento del uso**

Eliminar el exceso de polvo con un paño descartable limpio

#### **Contenedor y transporte**

dś IF-2022-66466615-APN-INPM#ANMAT

Utilizar siempre las bandejas de esterilización para contener y transportar los elementos. No voltear ni rotar las bandejas durante el transporte.

Volver a procesar los accesorios siempre lo antes posible después de usarlos

#### **Protocolo de limpieza y desinfección**

#### **Equipo**:

#### **Protocolo de limpieza de Alpha Omega:**

- 1. Limpiar con paños de limpieza y detergente de pH neutro hasta que tanto los paños de limpieza como el dispositivo queden visualmente limpios. Prestar especial atención a las cavidades, hendiduras y áreas de difícil acceso.
- 2. Limpiar con paños sin pelusas embebidos en agua corriente fría hasta que tanto estos paños como el dispositivo queden visualmente libres de detergente residual.
- 3. Secar el dispositivo con paños sin pelusas y secos hasta que el dispositivo quede visualmente libre de toda humedad

#### **Limpieza manual de la unidad headstage NeuroFortis Neuro Omega**

Retirar los accesorios de las bandejas de esterilización. Con un paño suave y limpio, embebido en una solución con detergente, limpiar las bandejas y su contenido para eliminar cualquier residuo visible. Utilizar cepillos de cerdas suaves para las áreas difíciles de limpiar.

#### **Nota:**

Algunos elementos pueden requerir atención especial; ver las notas especiales de la matriz de compatibilidad.

Retirar la unidad headstage NeuroFortis Neuro Omega de las bandejas de esterilización. Asegurarse de desarmarla aflojando la perilla de soporte trasera y la de la escala.

#### **Limpieza manual de la unidad headstage Neuro Omega**

Retirar los accesorios de las bandejas de esterilización. Con un paño suave y limpio, embebido en una solución con detergente, limpiar las bandejas y su contenido para eliminar cualquier residuo visible. Utilizar cepillos de cerdas suaves para las áreas difíciles de limpiar.

#### **Nota:**

Algunos elementos pueden requerir atención especial; ver las notas especiales de la matriz de compatibilidad.

Retirar la unidad headstage Neuro Omega de las bandejas de esterilización. Asegurarse de desarmarla aflojando la perilla de soporte trasera y la de la escala.

#### **Precauciones:**

Los accesorios deben manipularse con cuidado. Evitar las compresiones mecánicas sobre los componentes.

IF-2022-664666154APN-ANPM#ANMAT

No usar agentes con un ingrediente activo como cloro o cloruro, esto puede causar corrosión de las piezas de acero inoxidable.

Prestar especial atención a las cavidades, hendiduras y áreas de difícil acceso.

#### **Nota:**

La limpieza y desinfección deben realizarse antes de la esterilización.

#### **Limpieza manual de la unidad headstage autoclavable Neuro Omega**

Limpieza y desinfección con lavadora automática de la unidad headstage autoclavable Neuro Omega: Lavadora con un detergente de pH 10-11 (alcalino) o neutro.

El ciclo de la lavadora debe incluir lo siguiente:

- 1. Prelavado con agua fría (temperatura inferior a 30 °C (86 °F)), durante 2 minutos, como mínimo.
- 2. Limpieza con detergente a una temperatura de 55 °C (131 °F) durante 5 minutos como mínimo.
- 3. Desinfección térmica sin detergente a 90 °C (194 °F) durante 3 minutos, como mínimo.
- 4. Enjuague con agua caliente a 55 °C (131 °F) durante 2 minutos, como mínimo.
- 5. Secado del equipo en la lavadora desinfectadora a 99 °C (210 °F), como mínimo, durante al menos 35 minutos.

![](_page_47_Picture_170.jpeg)

#### **Parámetros de la lavadora**

IF-2022-66466615-APN-INPM#ANMAT MEDIAONIC LATIN AMERI Página 44 de 50

#### **Mantenimiento, inspección y pruebas**

Inspeccionar visualmente todos los elementos para detectar si presentan daños o desgaste. En caso de observar algún daño, no usar el elemento y comunicarse con Alpha Omega.

Todos los accesorios esterilizables deben pasar por un procedimiento de mantenimiento preventivo que realiza Alpha Omega cada 6 meses.

#### **Esterilización**

Esterilizar con alguno de los siguientes métodos:

- 1. Ciclo del STERRAD NX estándar completo
- 2. Ciclo del STERRAD 100NX estándar completo
- 3. V-PRO Lumen
- 4. Autoclave

#### **Esterilización con autoclave**

![](_page_48_Picture_151.jpeg)

#### **Almacenamiento**

Seguir los procedimientos operativos estándar del hospital para almacenar los accesorios. No hay requisitos particulares

#### **Limpieza y esterilización de los accesorios mecánicos de Neuro Omega incluidos en los kits o en presentación individual según corresponda**

![](_page_48_Picture_152.jpeg)

IF-2022-66466615-APN-INPM#ANMAT

![](_page_49_Picture_153.jpeg)

╱

![](_page_50_Picture_138.jpeg)

#### **Advertencias**

No usar agentes con un ingrediente activo como cloro o cloruro, esto puede causar corrosión de las piezas de acero inoxidable.

#### **Limitaciones sobre el reprocesamiento**

No volver a procesar los accesorios Neuro Omega si se observan daños.

#### **Contenedor y transporte**

Utilizar siempre las bandejas de esterilización para contener y transportar los elementos. No voltear ni rotar las bandejas durante el transporte.

![](_page_50_Picture_7.jpeg)

A INIC

Volver a procesar los accesorios siempre lo antes posible después de usarlos.

#### **Preparación para la limpieza**

#### Bandeja de esterilización

Retirar los accesorios de las bandejas de esterilización. Con un paño suave y limpio, embebido en una solución con detergente, limpiar las bandejas y su contenido para eliminar cualquier residuo visible. Utilizar cepillos de cerdas suaves para las áreas difíciles de limpiar.

#### **Instrucciones de limpieza y desinfección**

#### **Precauciones**:

Los accesorios del Neuro Omega deben manipularse con cuidado. Evitar las compresiones mecánicas sobre los componentes.

Prestar especial atención a las cavidades, hendiduras y áreas de difícil acceso.

#### **Notas**:

La limpieza y desinfección deben realizarse antes de la esterilización

#### **Mantenimiento, inspección y pruebas**

Inspeccionar visualmente todos los elementos para detectar si presentan daños o desgaste. En caso de observar algún daño, no usar el elemento y comunicarse con Alpha Omega.

Todos los accesorios esterilizables deben pasar por un procedimiento de mantenimiento preventivo que realiza Alpha Omega cada 6 meses. Los adaptadores de marco X/Y deben pasar una inspección y pruebas cada 20 casos.

#### **ACCESORIOS ESTÉRILES:**

#### **Cable M\_S de LeadConfirm estéril para MER**

![](_page_51_Picture_15.jpeg)

No utilizar si el embalaje está dañado

![](_page_51_Picture_17.jpeg)

Producto de un solo uso

![](_page_51_Picture_19.jpeg)

![](_page_51_Picture_20.jpeg)

![](_page_51_Picture_21.jpeg)

1-Abrir el cartón 2-Extraer la bolsa 3-Abrir la bolsa 4-Extraer el cable usando guantes estériles IF-2022-66466615-APN-INPM#ANMAT

#### **Cánulas**

#### **Uso previsto**

Las Cánulas descartables, estériles y no estériles, para MER, de Alpha Omega están diseñadas para guiar las NeuroSondas (NeuroProbes) en neurocirugía para estimular temporalmente un área pequeña del cerebro o registrar las señales eléctricas en esa área

#### **Configuraciones de cánula**

![](_page_52_Picture_43.jpeg)

**INDRE NGUEZ Bucher Hypesuez**<br>
M.N. 12045 M.P. 17090<br>
Representante Legal<br>
MEDIANICLAIIN AMERICAINC<br>
IF-2022-66466615-APN-INPM#ANMAT

Página 49 de 50

![](_page_53_Picture_49.jpeg)

#### **NEUROSONDAS**

#### **Uso previsto**

Las NeuroSondas para MER, desechables, estériles y no estériles, de Alpha Omega, están diseñadas para ser utilizadas en neurocirugía para la estimulación temporal o el registro de las señales eléctricas de una zona pequeña en el cerebro.

#### **Configuraciones**

La NeuroSonda tiene las siguientes configuraciones de hardware

![](_page_53_Picture_50.jpeg)

IF-2022-66466615-APN-INPM#AN  $M.N. 14$ 645

![](_page_53_Picture_8.jpeg)

![](_page_54_Picture_0.jpeg)

#### República Argentina - Poder Ejecutivo Nacional Las Malvinas son argentinas

#### **Hoja Adicional de Firmas Anexo**

Número: IF-2022-66466615-APN-INPM#ANMAT

#### **Referencia:** RÓTULOS E INSTRUCCIONES DE USO MEDTRONIC LATIN AMERICANA INC

El documento fue importado por el sistema GEDO con un total de 50 pagina/s.

Digitally signed by Gestion Documental Electronica Date: 2022.07.01 08:39:19 -03:00

OMINETO: 2022-06566615-APN-INPM#ANMAT<br>
CIUDAD DE BUENOS AIRES<br>
Viernes 1 de Julio de 2022<br>
El documento fue importado por el sistema GEDO con un total de 50 pagina/s.<br>
El documento fue importado por el sistema GEDO con un Instituto Nacional de Productos Médicos Administración Nacional de Medicamentos, Alimentos y Tecnología Médica

![](_page_55_Picture_0.jpeg)

#### **República Argentina - Poder Ejecutivo Nacional** Las Malvinas son argentinas

#### **Certificado - Redacción libre**

**Número: CE-2022-70990267-APN-ANMAT#MS** 

CE-2022-70990267-APN-ANMAT#MS<br>CIUDAD DE BUENOS AIRES<br>Martes 12 de Julio de 2022

**Referencia:** 1-0047-3110-007291-21-6

#### **CERTIFICADO DE AUTORIZACIÓN E INSCRIPCIÓN**

Expediente Nº 1-0047-3110-007291-21-6

La Administración Nacional de Medicamentos, Alimentos y Tecnología Médica (ANMAT) certifica que de acuerdo con lo solicitado por MEDTRONIC LATIN AMERICA, INC. ; se autoriza la inscripción en el Registro Nacional de Productores y Productos de Tecnología Médica (RPPTM), de un nuevo producto con los siguientes datos identificatorios característicos:

#### **DATOS IDENTIFICATORIOS CARACTERÍSTICOS**

#### PM: 1842-456

Nombre descriptivo: Sistema de Navegación Fisiológica para Neurocirugía y Aplicaciones Médicas Neurofisiológicas

Código de identificación y nombre técnico del producto médico, (ECRI-UMDNS): 17-582 Monitores de la función nerviosa

Marca(s) de (los) producto(s) médico(s): Alpha Omega

Modelos:

NOM-000000-00 Sistema Neuro Omega NOW-NF0000-00 Neuro Omega con NeuroFortis drive + 1 Slot de estimulación básica NOW-NFF000-00 Neuro Omega con NeuroFortis drive + 2 Slots de estimulación básica NOW-DF0000-00 Neuro Omega con Neuro Omega drive + 1 Slot de estimulación básica NOW-DFF000-00 Neuro Omega con Neuro Omega drive + 2 Slots de estimulación básica 750-020016-00 Kit de headbox ECOG Neuro Omega 750-020013-00 Kit de headbox EMG Neuro Omega 750-000020-00 Headstage Neuro Omega Drive 750-000023-00 Headstage para MER Neuro Omega 750-000025-00 Headstage Drive Autoclavable Neuro Omega 750-000027-00 Drive Autoclavable 750-000070-00 Unidad headstage NeuroFortis Neuro Omega 750-020070-00 Kit Headstage Drive NeuroFortis Neuro Omega 750-020024-00 Kit Headstage Neuro Omega para MER 750-020021-00 Kit Headstage Neuro Omega Drive 750-020025-00 Kit Headstage Drive Autoclavable Neuro Omega NOW-020021-00 Neuro Omega con Neuro Omega Drive NOW-020070-00 Neuro Omega con NeuroFortis Drive NOW-020025-00 Neuro Omega con Headstage Drive Autoclavable 700-020834-00 Kit de Set Mecánico Adaptador de marco no X/Y para CRW 700-020832-00 Kit de Set Mecánico de marco no X/Y Leksell 700-020847-00 Kit de Set Mecánico de marco ZD Leibinger 700-020874-00 Kit de Set Mecánico de marco RM Leibinger. 700-021508-00 Kit de Set Mecánico de marco Starfix 700-021507-03 Kit de Set Mecánico NexFrame 700-000316-02 Soporte de electrodo NexDrive – Pack de 2 700-000897-00 Interruptor rápido – Cruz 700-000898-00 Interruptor rápido – Plus 700-000899-00 Interruptor rápido sin marco 190-000117-07 Enchufe Tipo I STR-S00840-10 Cable M\_S de LeadConfirm estéril para MER 700-S00420-00 Soporte de DBS universal 700-S00422-00 Soporte corto de DBS universal 700-S00428-00 Soporte de DBS sin marco universal 700-S00872-00 Soporte corto de DBS Leibinger universal 700-S01000-00 Soporte del cable de confirmación guía

Clase de Riesgo: III

Indicación/es autorizada/s:

El sistema Neuro Omega, que incluye la unidad headstage, está diseñado para ayudar a los neurocirujanos a registrar y estimular neuronas cerebrales sensoriales y motoras, y a colocar electrodos de profundidad durante una neurocirugía funcional.

El sistema Neuro Omega también está diseñado para lo siguiente:

Monitorear, registrar y mostrar las señales bioeléctricas producidas por los músculos, estimular los nervios periféricos, y monitorear, registrar y mostrar la actividad eléctrica producida por los nervios para ayudar al médico clínico en el diagnóstico y pronóstico de la enfermedad neuromuscular (por EMG).

Medir, registrar y mostrar la actividad eléctrica del cerebro del paciente, capturada con dos electrodos o más en la cabeza (EEG).

Medir, mostrar y registrar la actividad eléctrica del cerebro del paciente, capturada con electrodos de banda y de rejilla para ECOG.

Estimular a través de pares de electrodos o una sonda bipolar manual durante procedimientos de mapeo funcional del cerebro en el tratamiento de pacientes con trastornos convulsivos.

Período de vida útil: Equipo: 7 años vida útil de servicio Accesorio estéril - STR-S00840-10: 3 años

Condición de uso: Uso exclusivo a profesionales e instituciones sanitarias

Fuente de obtención de la materia prima de origen biológico: N/A

Forma de presentación: Unitaria STR-S00840-10: 1 y 10 unidades

Método de esterilización: Accesorio estéril STR-S00840-10: Esterilizado por radiación gamma

Nombre del fabricante: ALPHAOMEGA ENGINEERING LTD.

Lugar de elaboración: Hamerkava St. 6, Tsiporit Industrial Zone Nof HaGalil (Nazareth Illit) 1789062, Israel.

Se extiende el presente Certificado de Autorización e Inscripción del PM 1842-456 , con una vigencia cinco (5) años a partir de la fecha de la Disposición autorizante.

Expediente N° 1-0047-3110-007291-21-6

N° Identificatorio Trámite: 33952

AM

Digitally signed by Gestion Documental Electronica Date: 2022.07.12 08:24:07 -03:00

Valeria Teresa Garay Subadministradora Nacional Administración Nacional de Medicamentos, Alimentos y Tecnología Médica